# **MINISOFT's eFORMz**

## **RELEASE NOTES**

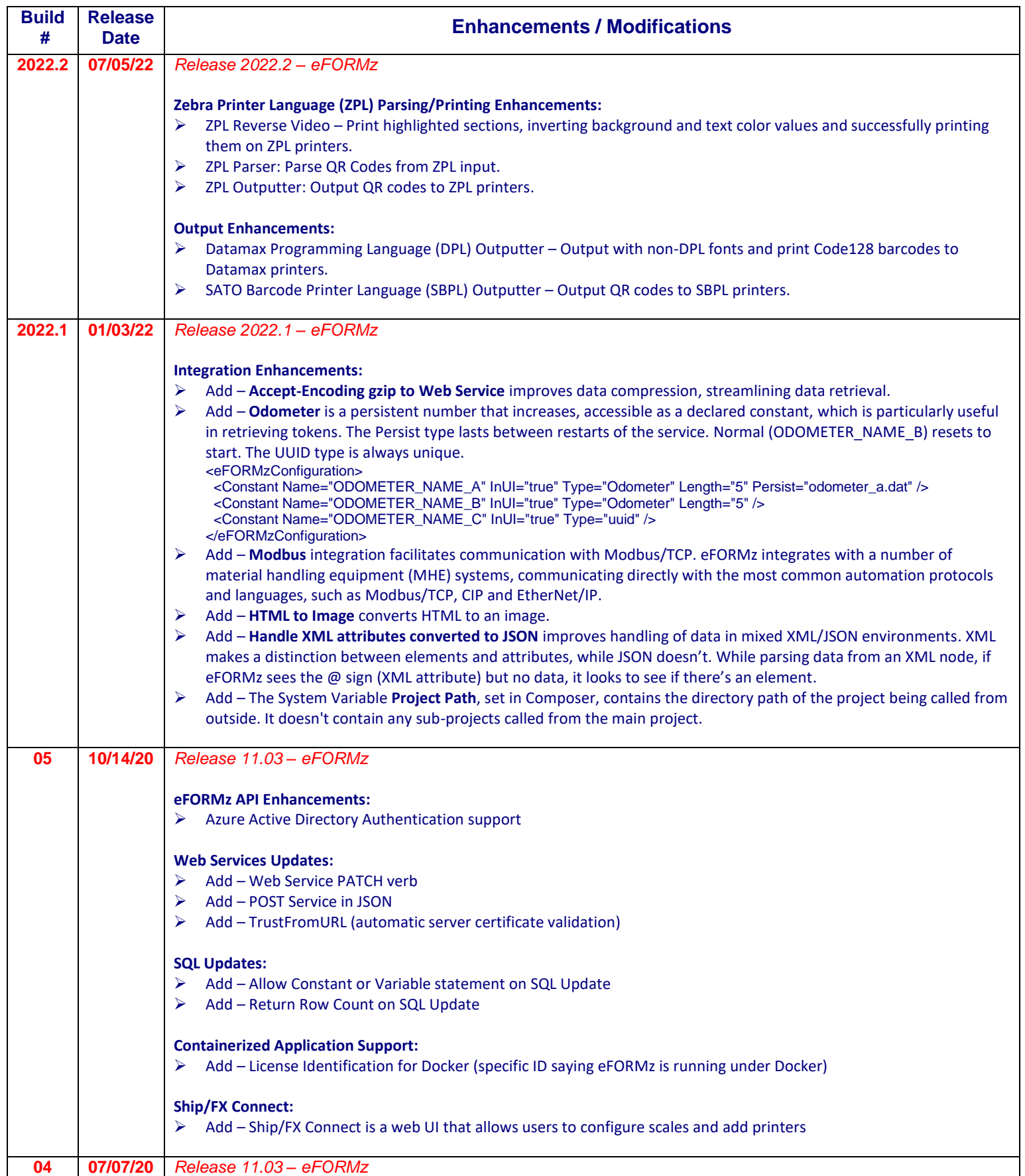

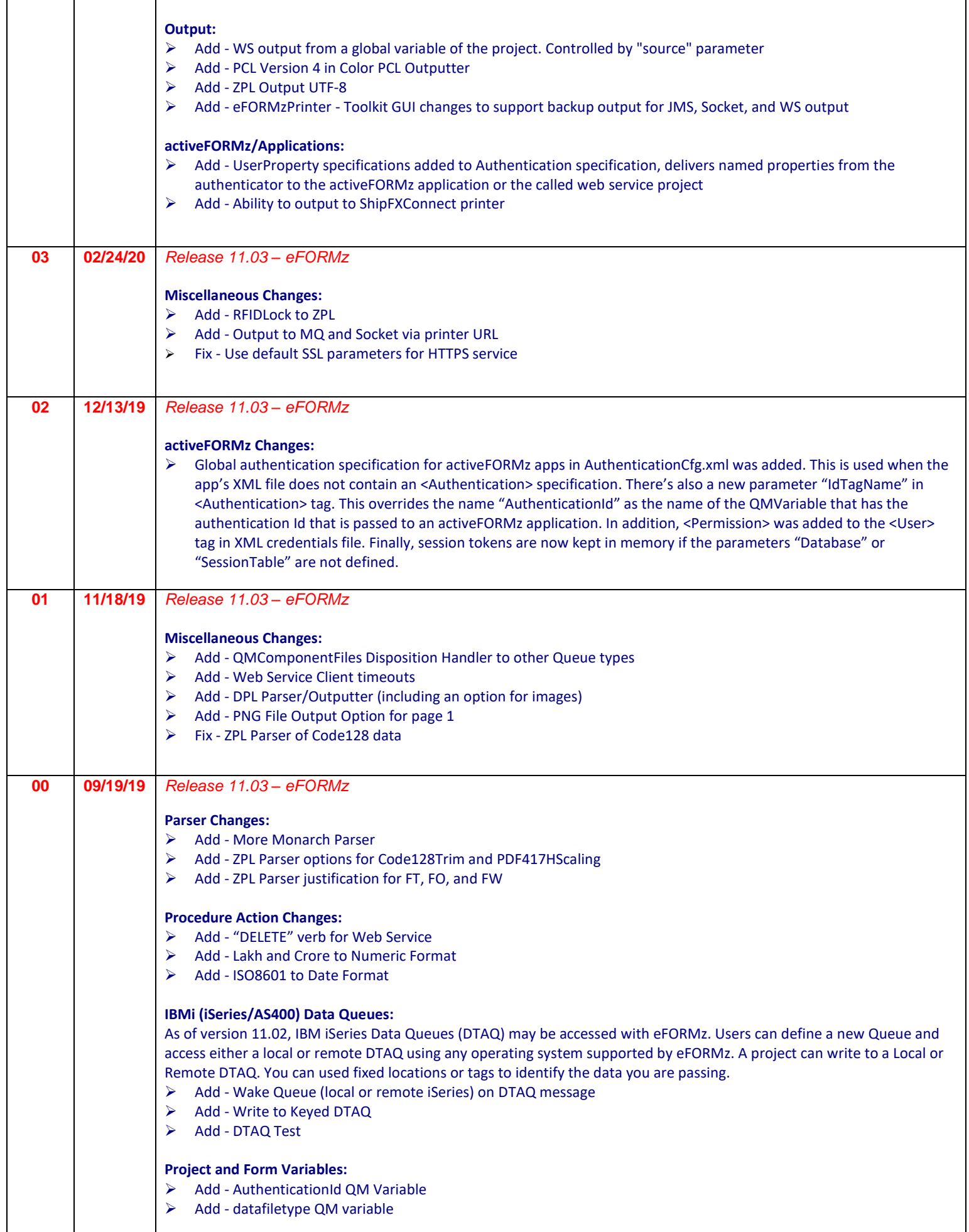

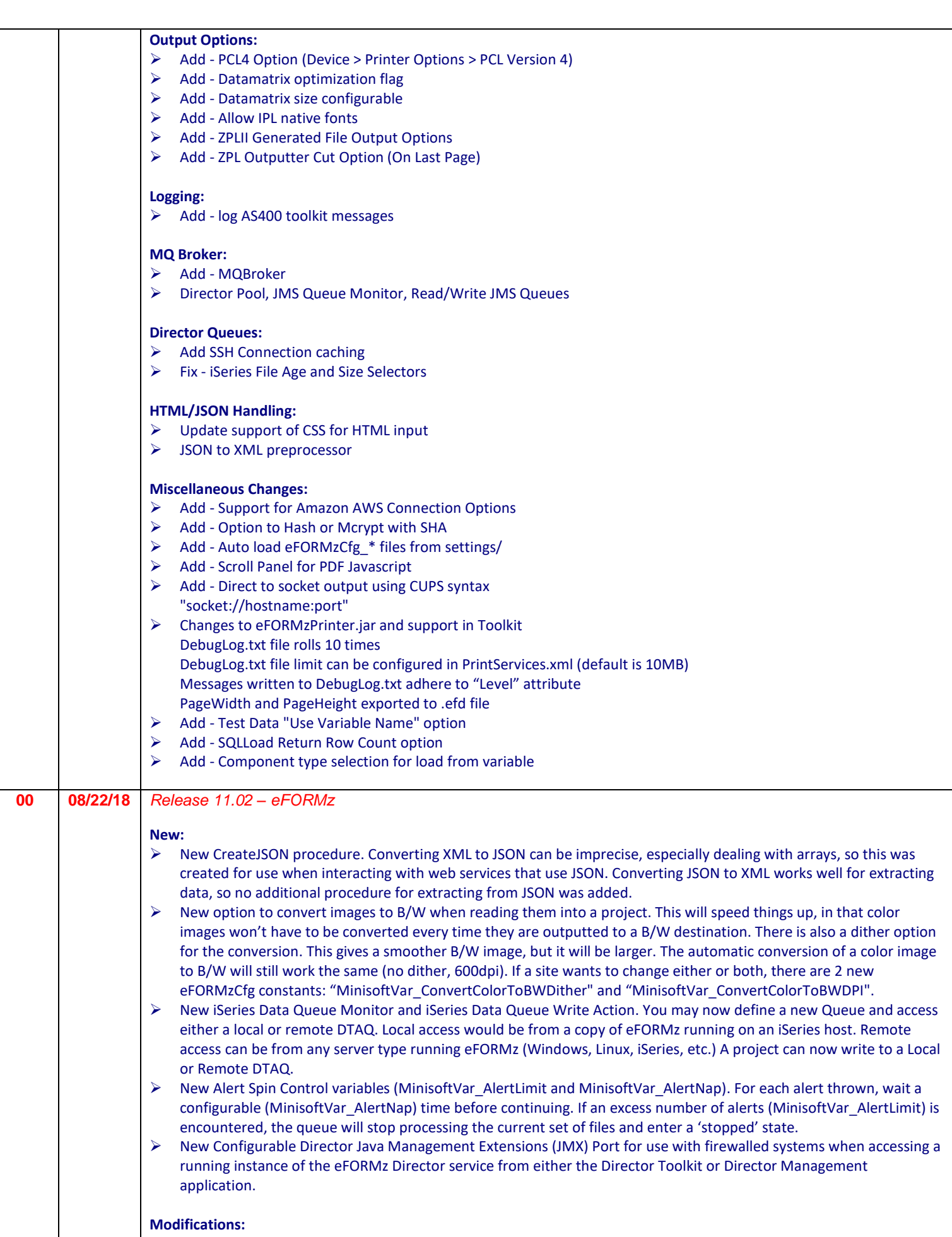

- ➢ Modified authentication for eFORMz Apps so that login is configurable. (As of version 11.02.02)
- ➢ Modified MO:DCA Parser options, which parses IBM MO:DCA files, to include support for bitmapped fonts, custom

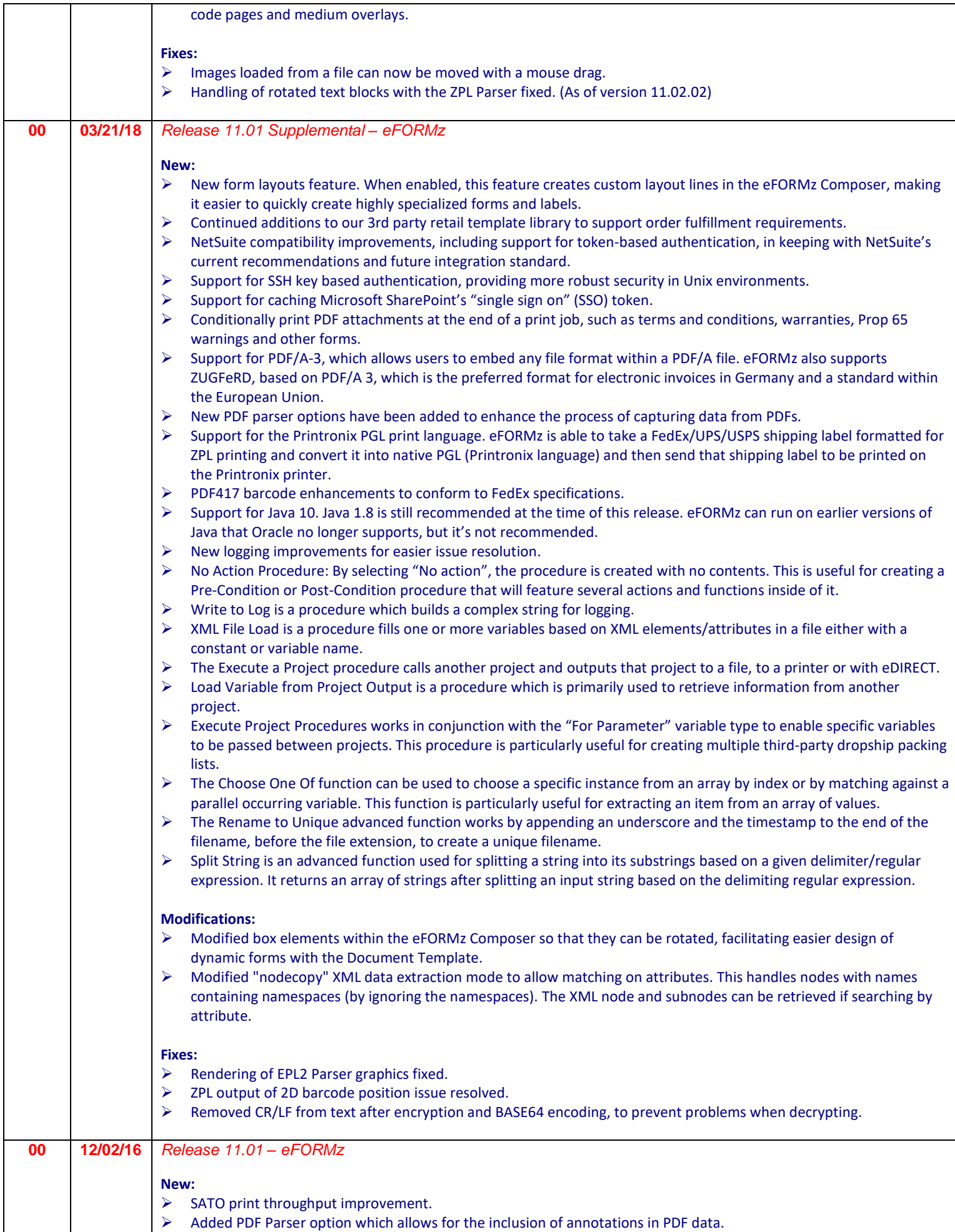

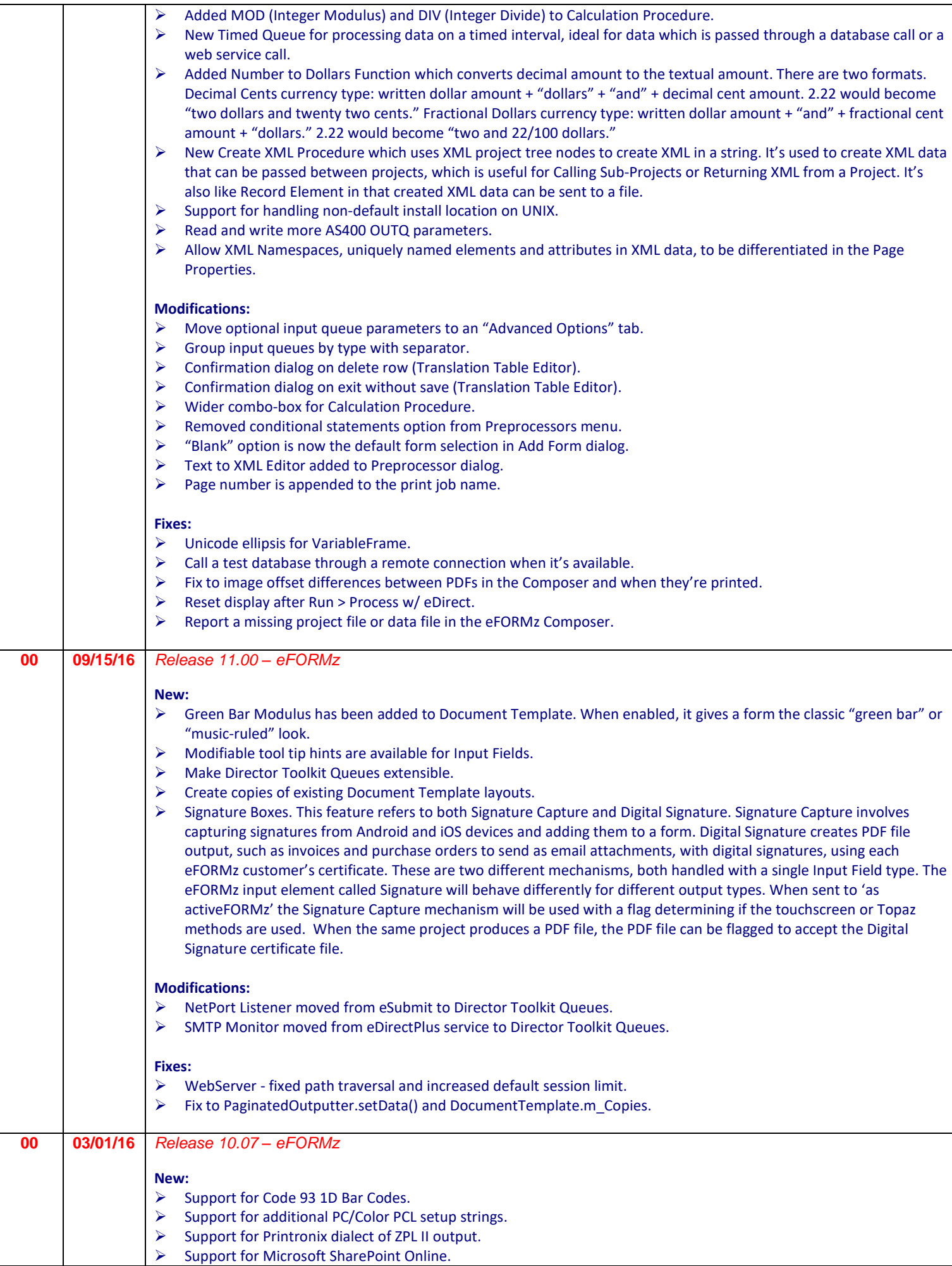

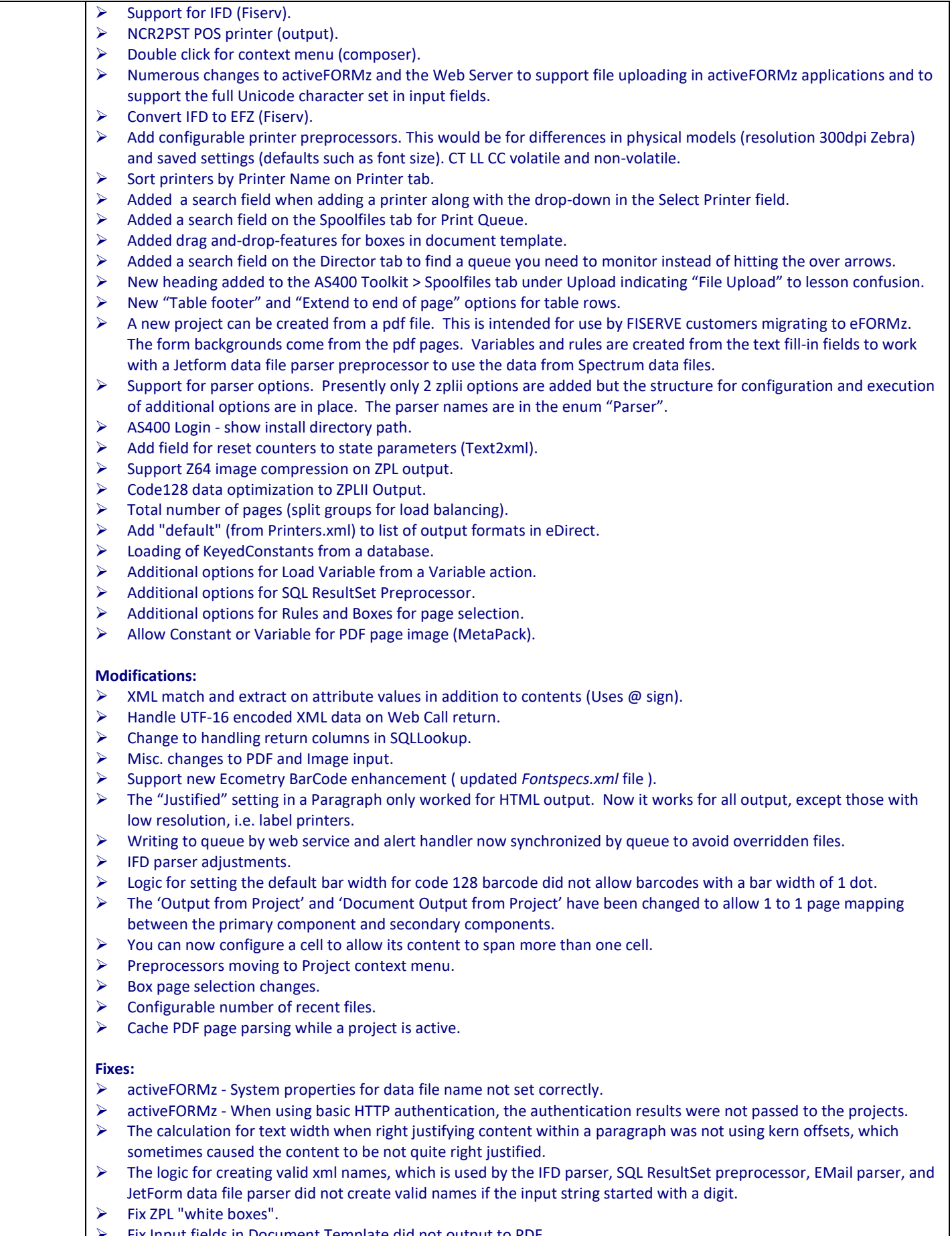

- $\triangleright$  Fix Input fields in Document Template did not output to PDF.<br> $\triangleright$  Numerous overlay fixes.
- Numerous overlay fixes.
	- ➢ Some PDF files would not resize.

**04 03/23/15** *Release 10.05 – eFORMz*

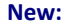

- ➢ New system variable for the value "true".
- ➢ New unary conditions: "Is a number" and "Names a file that exists".
- $\triangleright$  New additional file selector "iSeries Matching Spooled Files Selector". It is used to match spooled files in a iSeries queue by name, user data, and user def data to create a composite data file.
- Save test XML data from Text to XML Editor.
- ➢ "Database" and "Archives" tabs added to the Toolkit to enable editing these configurations.
- Added EFZ Roll Count to system properties which permits automated backup of projects based on counter.
- "Del" key can be used to remove project tree nodes.
- ➢ "Choose One Of" function can be used to choose a specific occurrence from an occurring variable by index or by matching against a parallel occurring variable.
- $\triangleright$  "Load Variable from XML Node" procedure action. Can be used to load a variable from xml in another variable, using the same techniques as loading a variable from an xml data file. This is useful when needing information from xml data returned from a database query or web service call.
- ➢ Conditional option "Matches". Uses the traditional file system wildcard characters "?" and "\*" to compare two strings.
- ➢ New options for the "Time Interval Format" procedure.
- ➢ Visual editing of boxes and table cells.
- ➢ Option to not use the default extension for Generated File Output in eDIRECT.

#### **Modifications:**

- ➢ Entry for "iSeries Matching Spooled Files" additional file selector added to eFORMzCfg.xml.
- ➢ The input data format can be selected on the "File Selection" dialog for directory queues. The "Auto‐detect" selection is the default and all existing configurations will default to this. Auto-detect, which is the way it has always operated, determines the input data format by using first the file extension and then by peeking at the first few bytes of the file.
- ➢ Improve speed of handling large graphics elements in ZPL.
- ➢ The save confirmation dialog that is used when pressing the close button now has a "Cancel" option. This applies to the Composer and Toolkit.
- $\triangleright$  Additional extensions added to data file dialogs.
- ➢ External functions on a separate "Add Advanced Function" menu.
- ➢ Logging setting in System Properties dialog put on their own tab.
- Settings for which windows to display on "Window | Reset" are in System Properties dialog.
- ➢ Configuration to output text using SBPL fonts rather than text as an image.
- $\triangleright$  Clicking in a box or table cell will show the box or cell with adjusting and editing tabs. If the box is absolute positioned, it can be moved by dragging the moving tab. Box height and width can be adjusted by dragging the height and width tabs. Row height can be adjusted by dragging the height tab. Cell width can be adjusted by dragging the width tab. The Box or Cell can be edited by right mouse clicking on the edit tab. If boxes/tables are nested within each other the lowest level on is selected by the click.
- $\triangleright$  Removed activation.jar and http.jar from install as these are now a part of the Java runtime (rt.jar) as of Java 1.6.
- $\triangleright$  Updated the 32-bit release of Java, which accompanies the product, from version 1.7.0  $\,$  51 to 1.8.0.31.

#### **Fixes:**

- ➢ Fix JRE 8 PNG file creation.
- Fix issues with "Choose One Of" dialog.
- Fix for "iSeries Matching Spooled Files" additional file selector to trim USER DATA before checking if it is empty.
- ➢ Fix document template pagination of header or footer issue. When a row was set as a Page Header and was
- subordinate to a row that allowed spanning of pages, extra lines were added to the output.
- Fix to ZPL parsing.
- ➢ Multiple images loaded from files and output to html overwrote each other. The result was the last image was used for all.
- ➢ Reverse printing (portrait/landscape orientation) in Image format now printing properly.
- Fix for right or center justification with a zero width. Previously the captured value was padded with spaces and has since been corrected. As a result an adjustment to the justification may need to be made to older projects.

**01 07/30/14** *Release 10.02 – eFORMz*

### **New:**

- $\triangleright$  Page qualifications for all rules. You can choose which page of a group to output the rules. The default is "Every page".
- ➢ ZPL Fonts A,B,C,D,F, and G are now emulated in eFORMz. This means that when reading from a zpl data file those fonts will be faithfully reproduced on any output device.
- $\triangleright$  "Choose One Of" function. This lets you pick one occurrence of a variable (the choices in variable) either by index ( zero based ) or by matching a value in another variable that is parallel to the choices variable.
- ➢ In Director configuration files, you can have many queues that access remote directories or remote iSeries queues all using the same password. The password only needs to be configured in one of the queue and left blank in all the

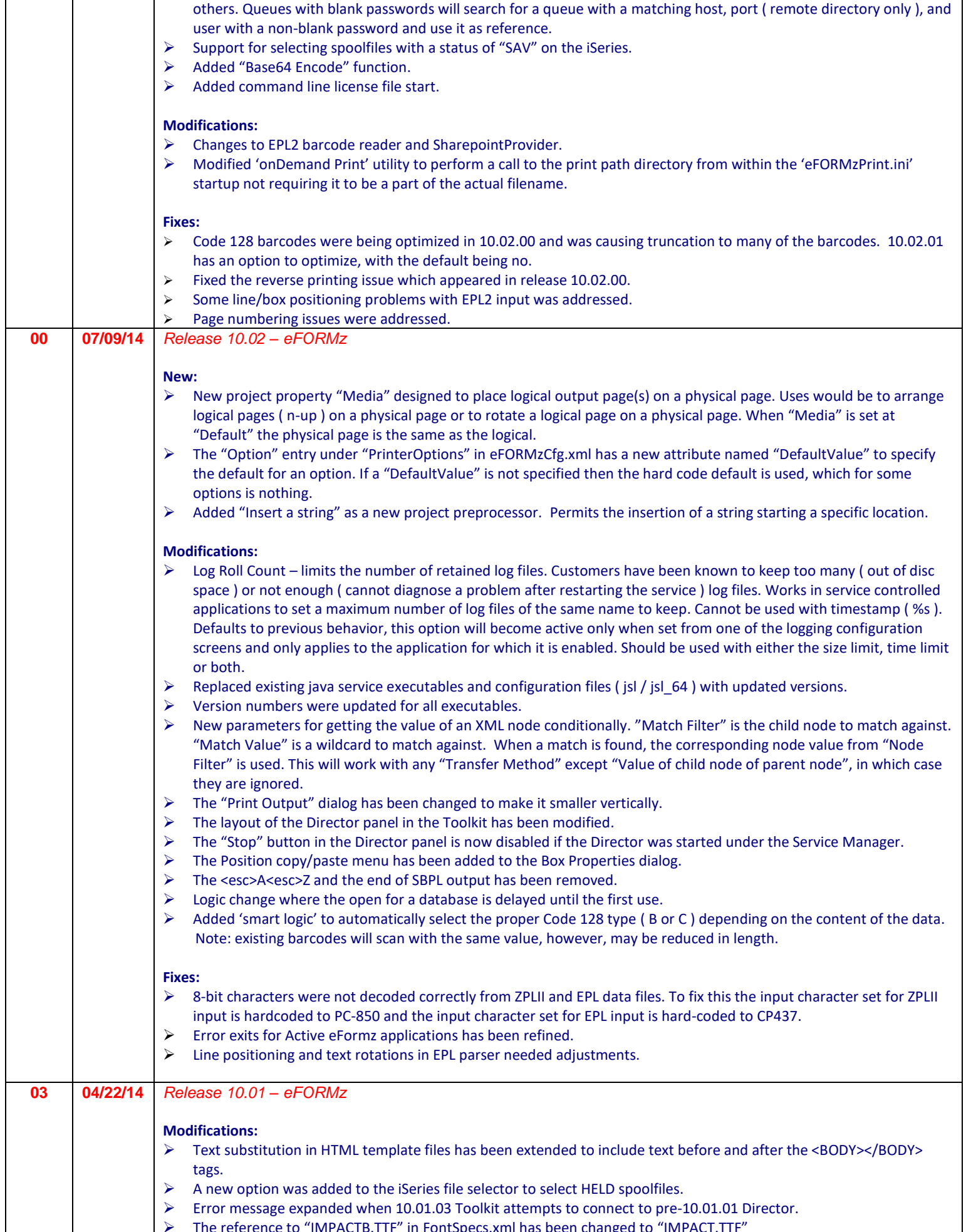

➢ The reference to "IMPACTB.TTF" in FontSpecs.xml has been changed to "IMPACT.TTF"

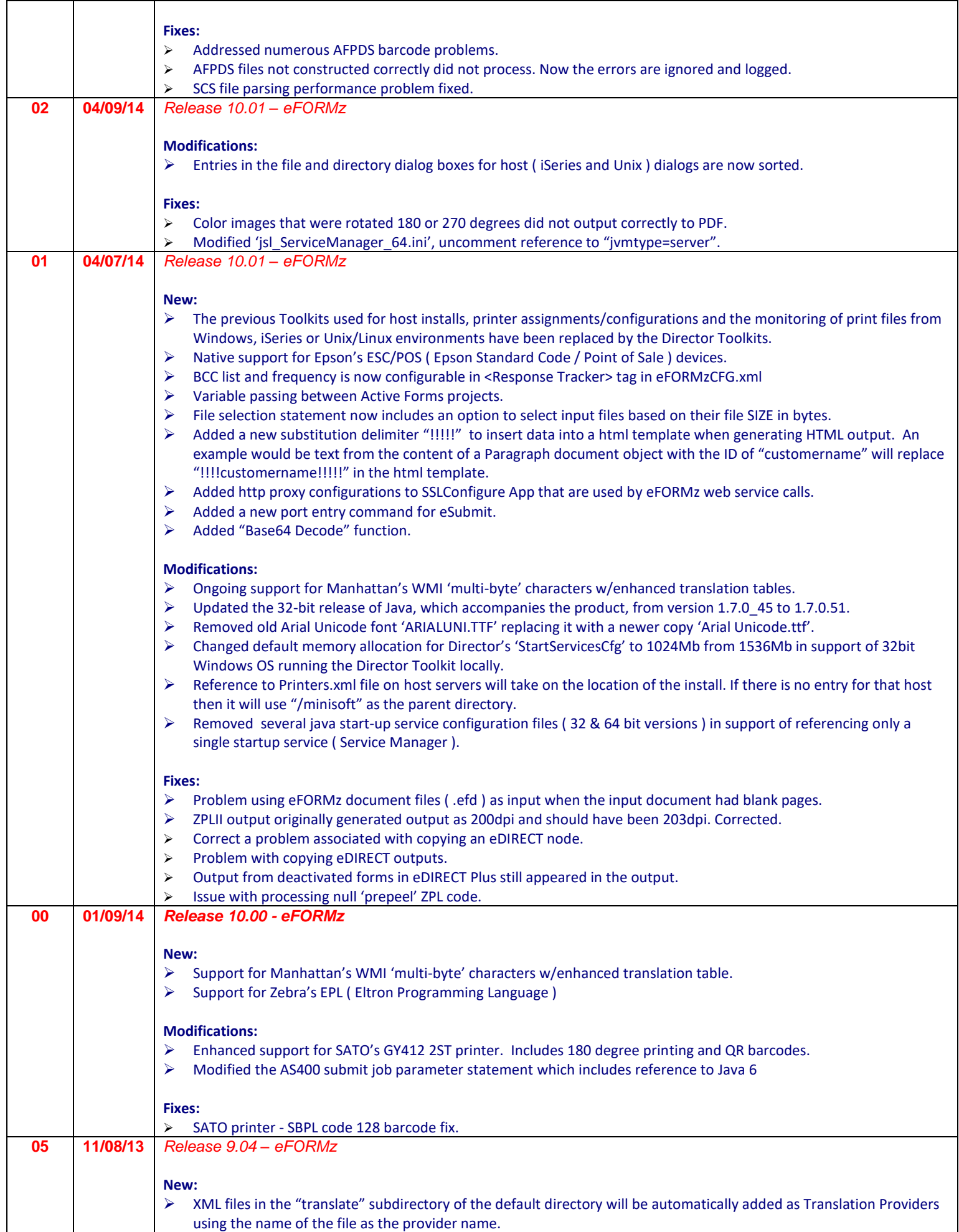

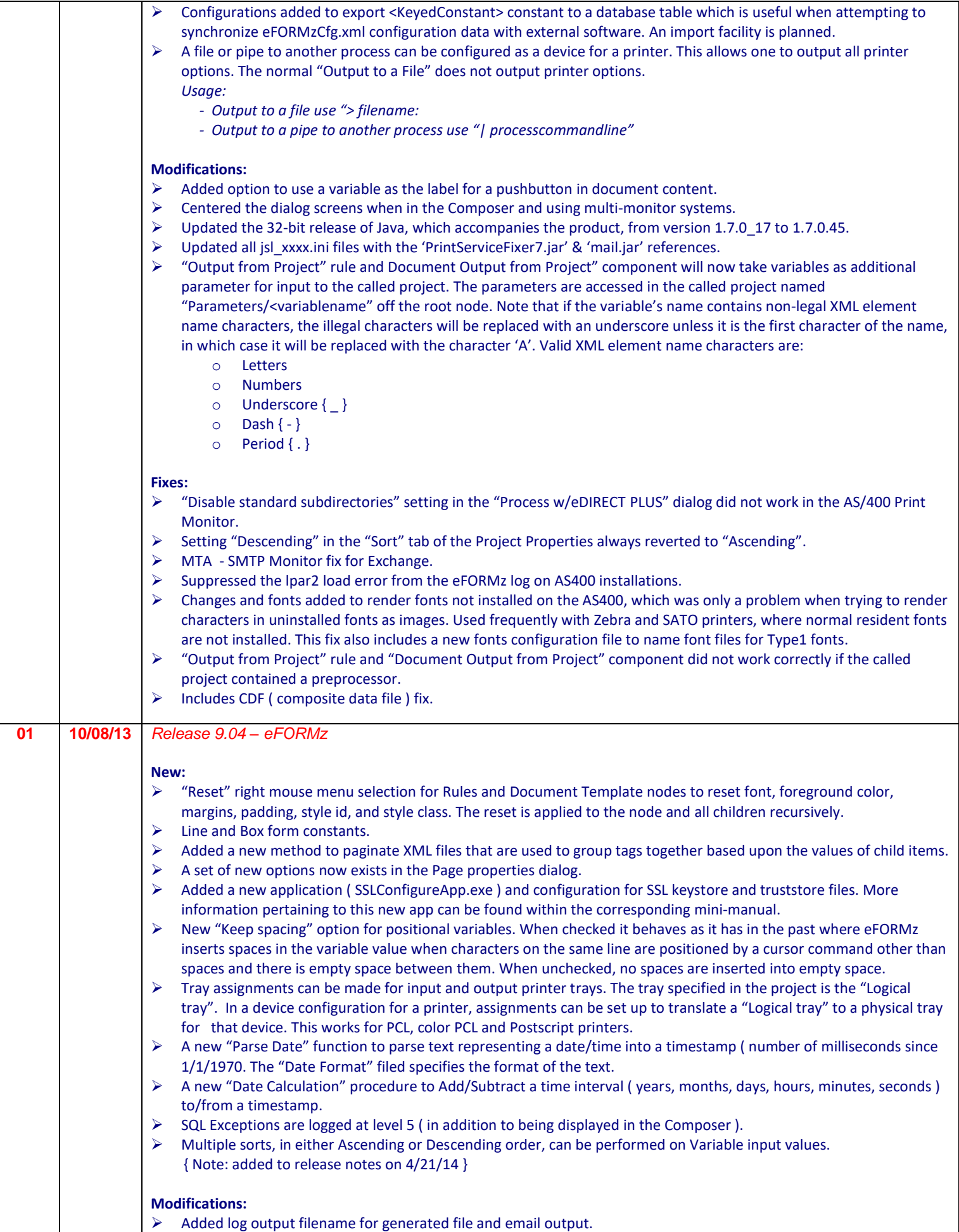

 $\triangleright$  Display the full filename for license file.

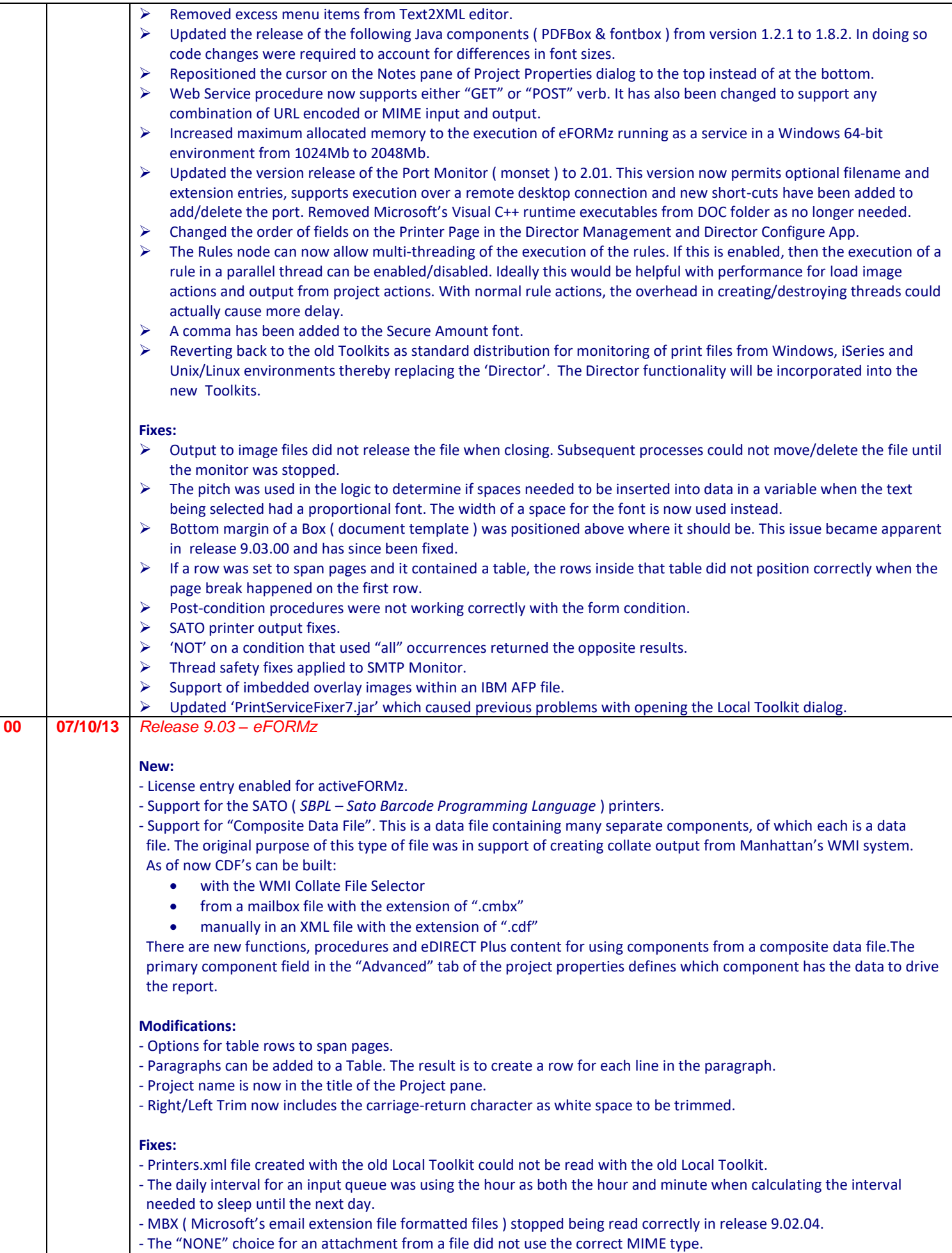

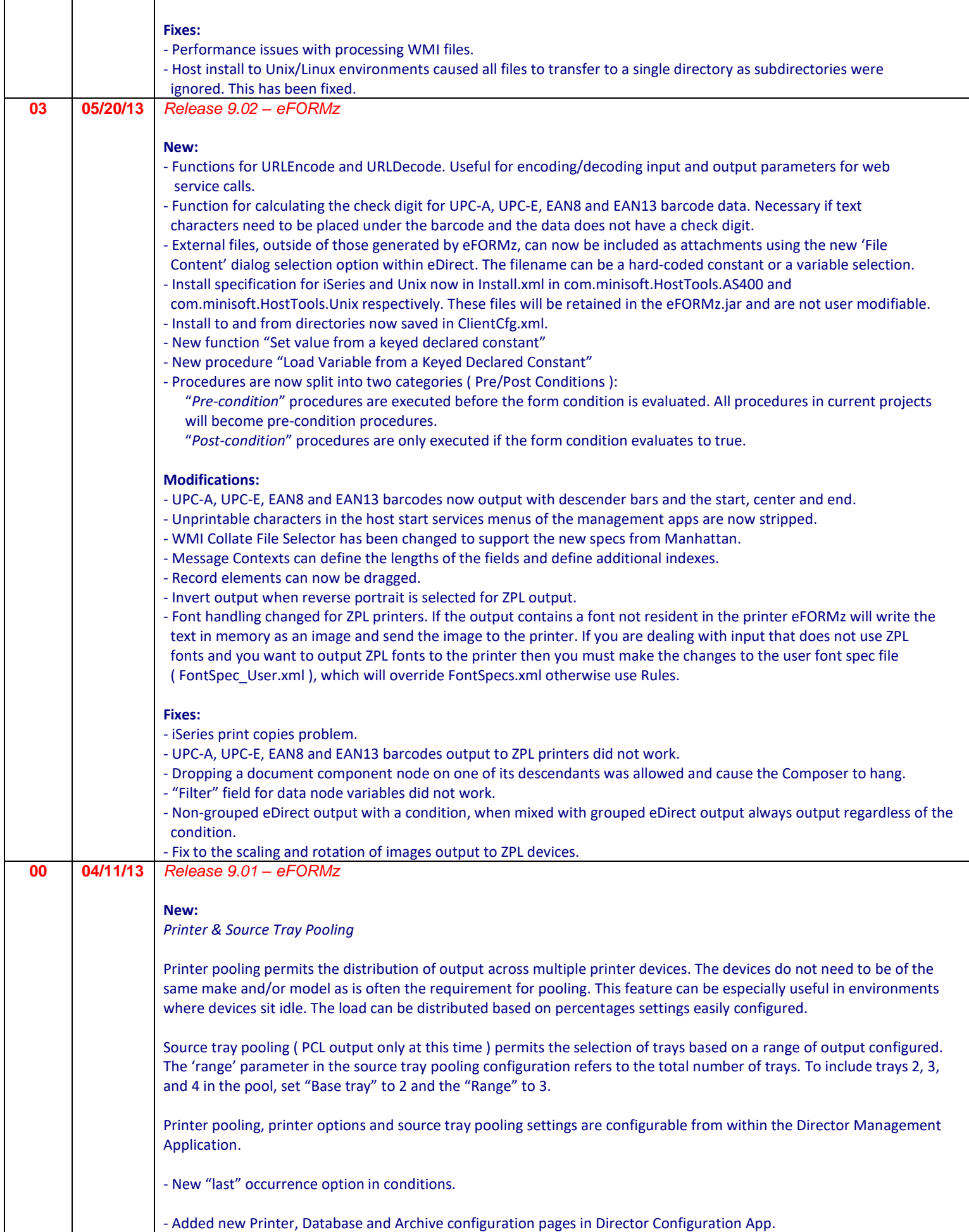

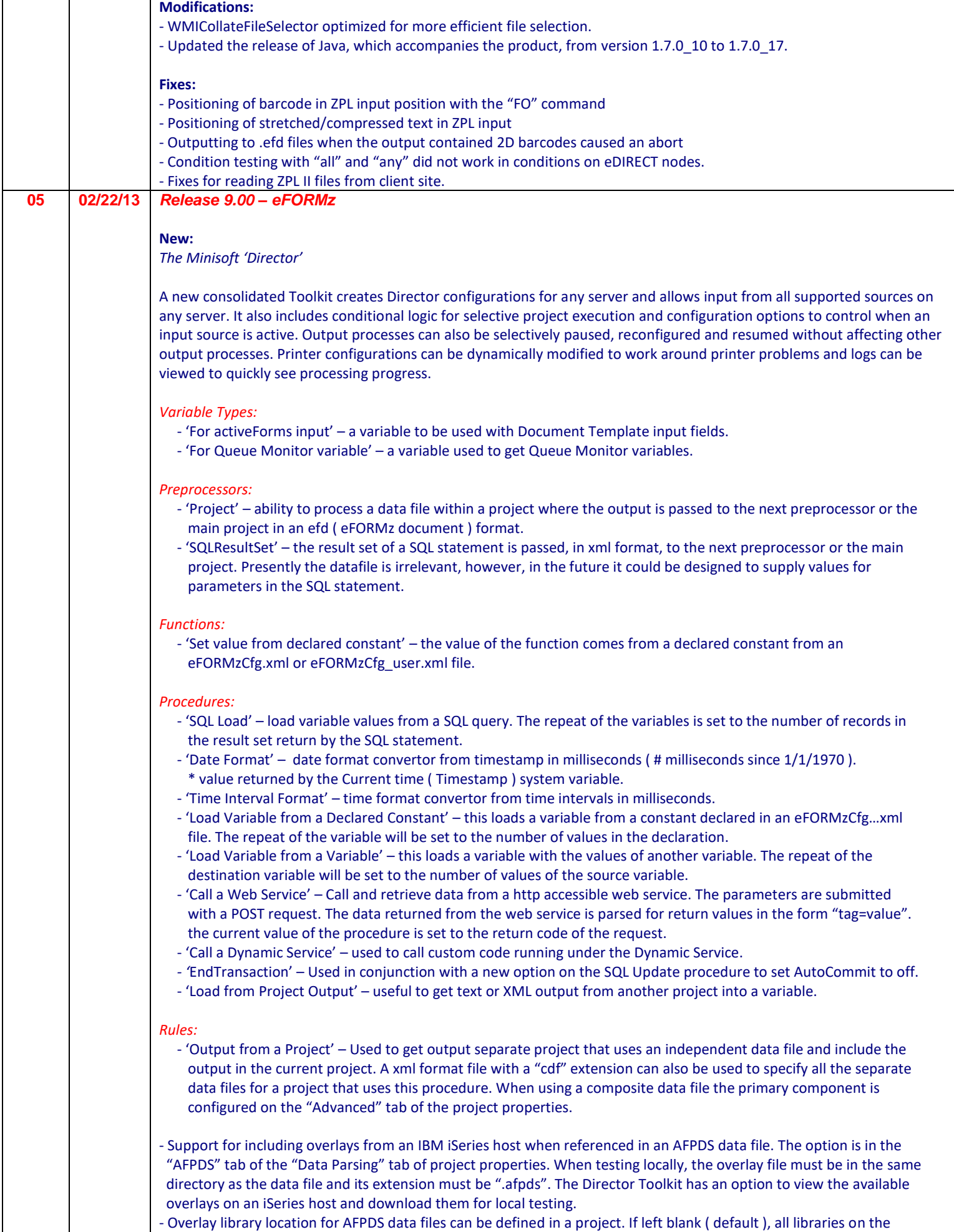

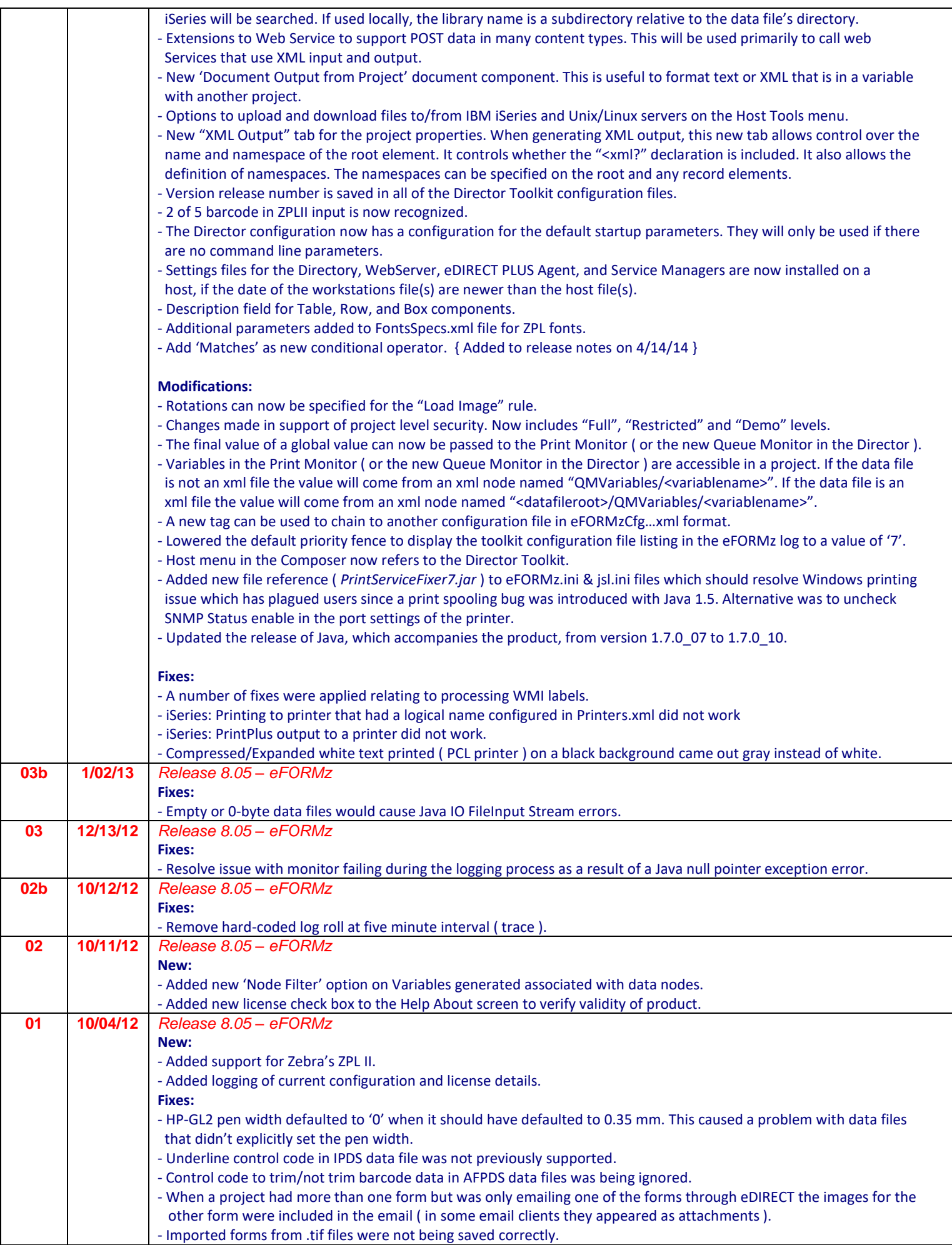

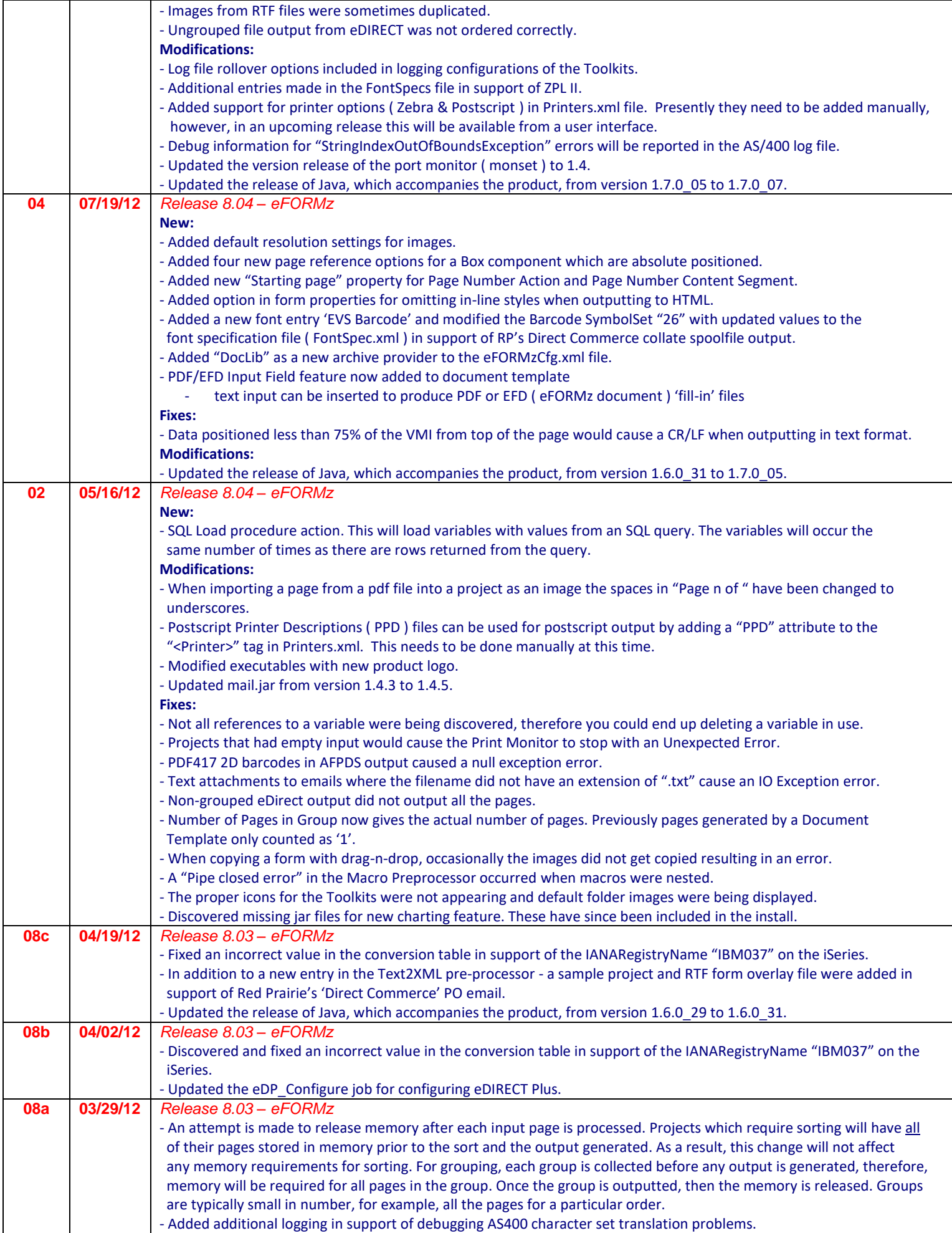

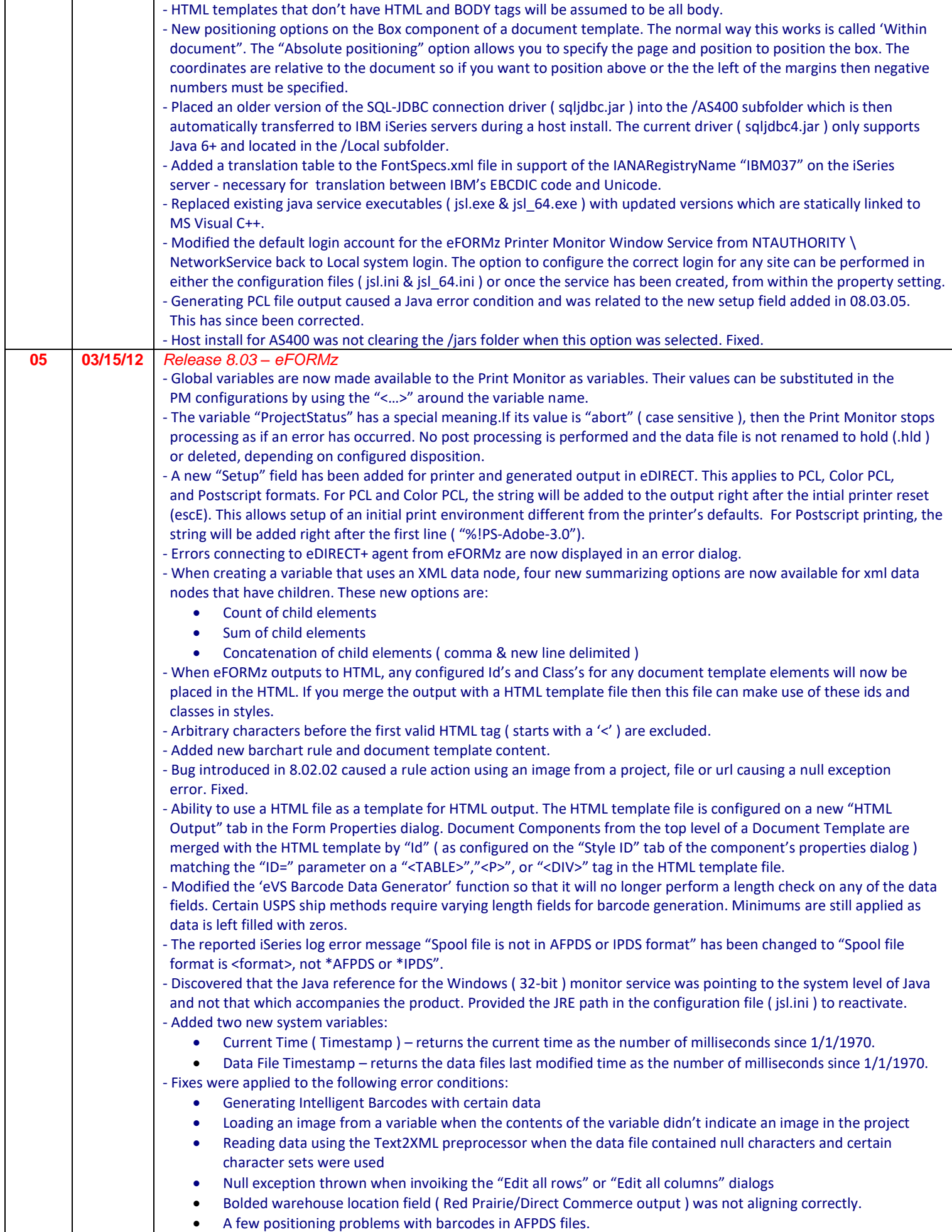

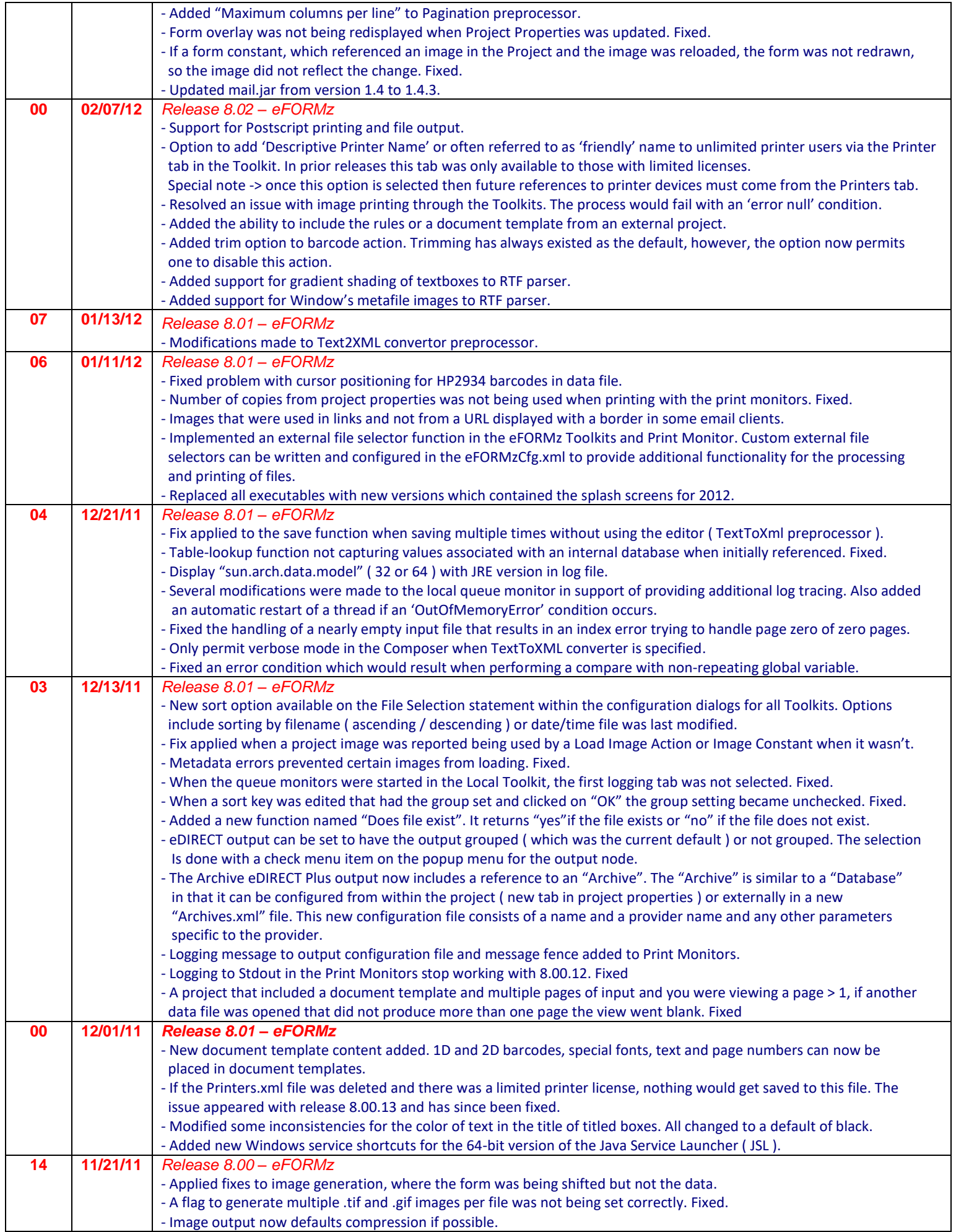

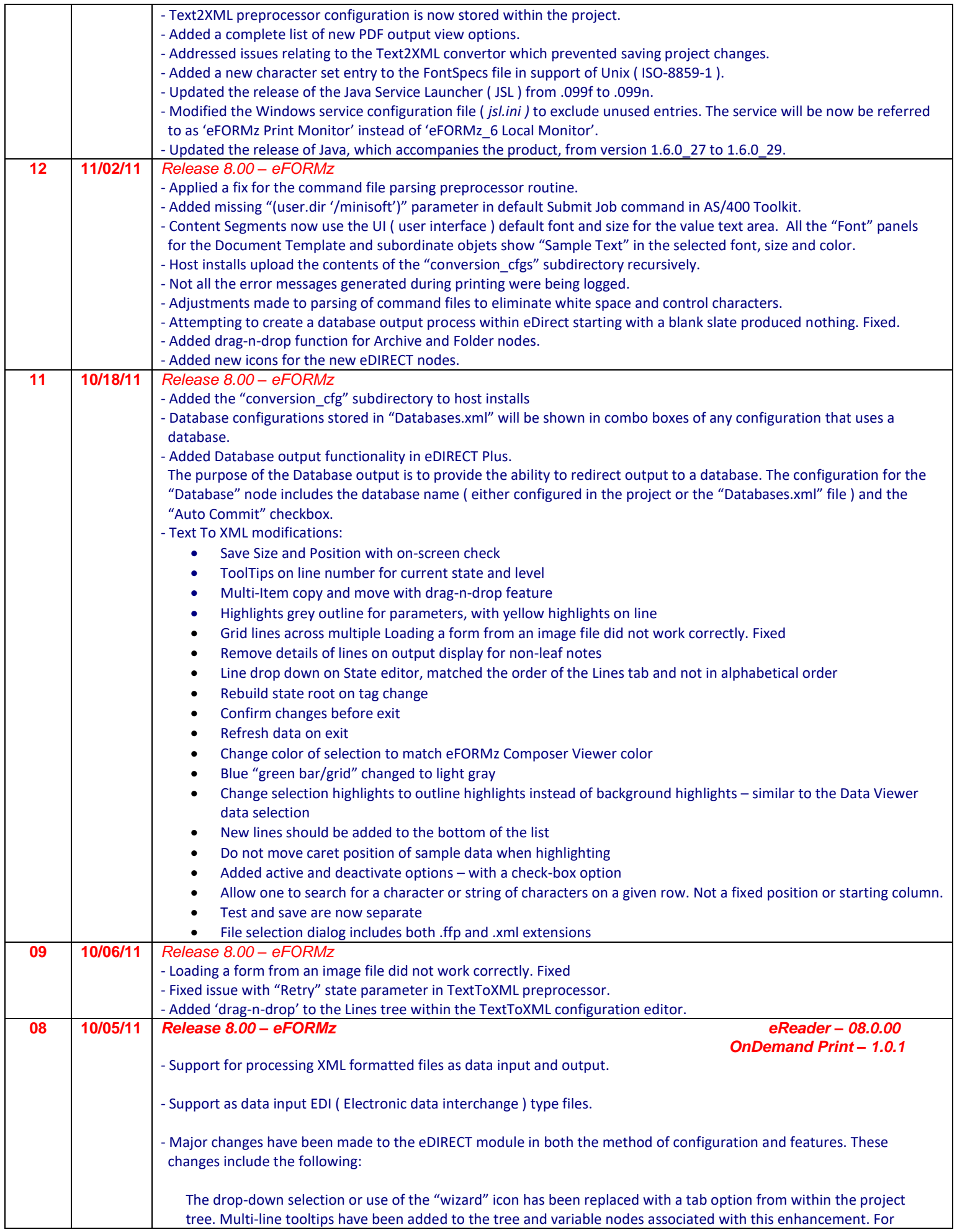

 pre-8.0 projects utilizing eDIRECT, the old 'wizard' method of access to this module is still available. New projects will reflect only the new method of entry.

 Full conditional logic capability is now available. Prior versions only permitted conditional checks on whether a field was blank or not.

 Printers can be defined with a reference name so that the actual printer used can be changed without having to modify the Toolkit configuration file or the project.

Multiple jobs ( file / print output formats ) can be specified on a single print or fax process

*- Special Note: The order of the elements in the old version of eDirect is now critical!* 

- **eDIRECT Plus** – an enhanced version of eDIRECT which provides additional functionality and capabilities beyond the standard module. These enhancements include:

- Support for HTML (inline) email
- More than one body can be specified in an email
- More than one attachment can be specified in an email
- Support for SMS communications for text notifications and alerts
- Delivery actions can be performed { Delete / Notify / Dispatch } on emails

- **eSUBMIT** is a new command line program that will copy the standard input to a directory or an IBM Websphere message queue. Optionally it will also create an eFORMz command file that will specify how to process the data file. It's use and functionality can be referenced in the appendix section of the eFORMz manual.

- Support for the QR ( Quick Response ) barcode - a very efficient, matrix or two-dimensional ( 2D ) barcode that is commonly used with smart-phone devices to direct users to additional information about a particular product. The information encoded may be text, URL, or other data.

- Added two new pre-processors to the eFORMz configuration file ( eFORMzCfg.xml ):

\* Flat File Parser – ability to parse as input comma delimited or EDI formatted files

\* Text to XML Converter – converts text files into "industry standard" XML formatted data

- Additional logging added in support of monitoring the renaming of a print file to a held state ( .hld ).

- eFORMz can now support custom page dimension specifications. User-specific specifications can be added to the eFORMzCfg\_User.xml file.
- Automatic cell padding is now set to zero. This is not the typical browser default, so use "Explicit" mode to force it.
- Box component has new width and height settings.
- Modifications made to the FontSpec.xml file in support of MODCA ( IBM's AFP and IPDS ) input fonts.

- Output record grouping has been added to the SORT tab.

- Several new actions were added for placing page numbers in output:

"Page number within group" – the number of the output record within a group based upon sort specifications

 "Number of pages in group" – the total number of output records within a group based upon sort specifications. If there is no grouping specified in the sort specifications, the number is meaningless.

 "Page number within document" – the number of the page produced from a document template when formatting the document for page oriented output.

 "Number of pages in document" – the total number of pages produced for a document template when formatting The document for page oriented output.

New option added on table rows to specify the use of the row:

"Normal row" – the row is to be used in its declared position in the table. This is the default and new rows and all

rows in current projects will have this set.

"Page header" – use this row as the first row on the page when a table is split because of pagination.

"Page footer" – use this row as the alst row on the page when a table is split because of pagination.

- Extra configuration settings were added for all 2D barcodes allowing more control of their dimensions.

- Host installs to Linux/Unix and IBM's iSeries server now come with an option to include a copy of the /fonts folder from the Windows install and an option to clear the remote /jars folder.
- Support for generating IBM's AFPDS formatted spoolfiles.
- Page rotation for IBM's AFPDS or IPDS input files.
- An input object or data node ( string of text ) can now be defined as a variable or rule directly from the data editor pane without having to perform a character block selection. This new feature can be especially useful for capturing objects imbedded in the original print file, such as barcodes. Special note: text is broken up into separate objects when there are more than two spaces between characters.
- Conditions can now compare against one of the following occurrence(s) of a variable: { $Any / All / First / nth$ }
- Document templates can now be styled using CSS ( Cascading Style Sheet ) files. These files describe the 'look and formatting' of a document written in a markup language.
- The output viewer now includes an option to display a grid which includes 'snap selection to grid' for easier placement of text, barcodes or images.
- Input queues, specified within the configuration file of the Toolkit, can now be named to better identify the selection location.
- Support for several new input queue types for IBM Message Queues ( Websphere MQ ) and Remote queues via SSH and secure FTP.
- Many of the selection icons from the Composer taskbar were replaced with icons depicting better graphical images.
- File output can now be directed to image files. The following formats are now supported { TIFF, JPG, PNG, BMP }. If multiple pages are specified then the corresponding image filenames will include an extenstion  $(-1, -2, -3, \text{ etc.})$
- "Printer not accepting data" error is ignored.
- Added 'Cancel' button to the confirmation dialog to Adjust Coordinates for changes to CPI or LPI.
- Toolkit processing has changed the way it handles multiple output processes under a single project.
- The previous method was to process each output process sequentially. This meant that the data was re-read for each output process and if an error occurred in one of the output processes, other processes ahead of it could have completed. Effective with this release all output processes are executed in parallel so that the data file is only read once and an error in any output process will halt processing of the project at that point.
- The Toolkit will now buffer input from remote data files so that if there is more than one project configured to process the data file it will only be transferred once.
- A condition can now be added at the project level, which once the condition becomes *false* the project halts execution.

General use would be to set a condition based upon a variable defined on the first and subsequent pages of input data instructing the project to execute. It can also be used to halt execution at any point during processing. For example, if you wanted to process your print file until a certain page caused a 'false condition' to occur.

 $\rightarrow$  Special Note: Project conditions are ignored when viewed from the Composer.

- Added error message display when a parsing error is encountered in a css file.

- Noted in the JRE ( Java ) report line whether the user is running the Composer under a 32 or 64bit operating system.

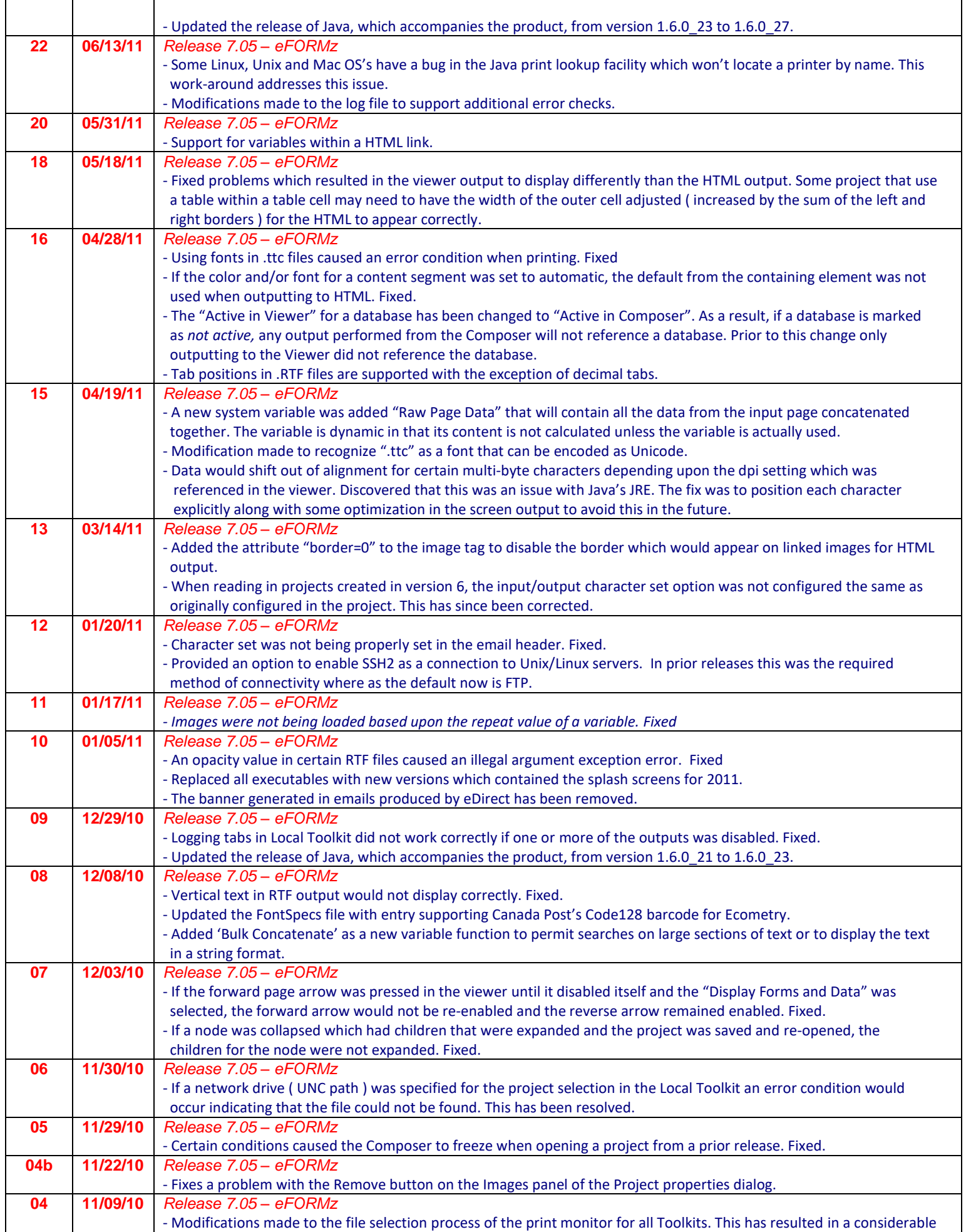

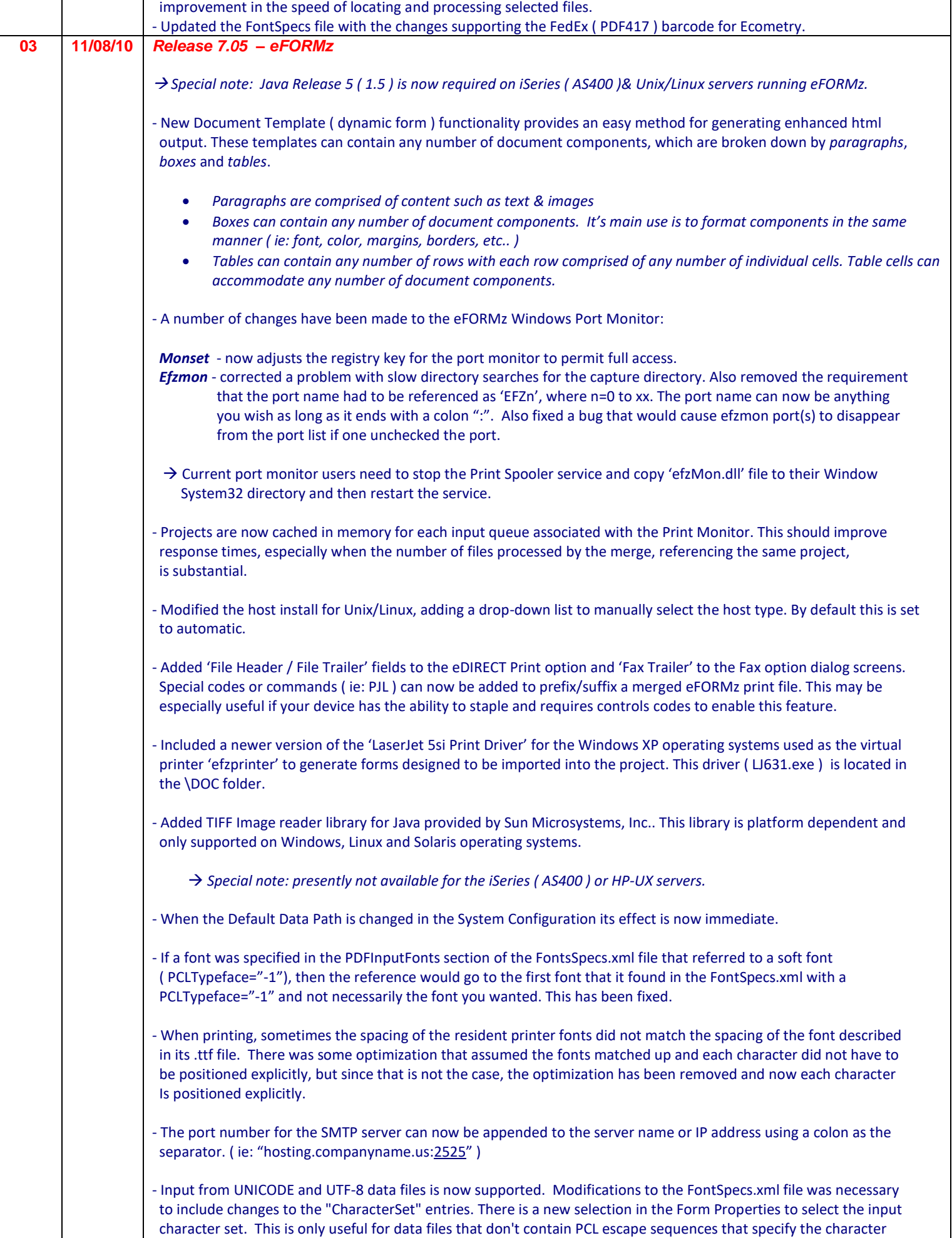

 set. Presently output to PCL is still generated with single-byte character encoding. Future releases will permit the output of multi-byte character sets using true type font files that support multi-byte character encoding. - A new level has been added to Conditions. It is called a Condition Group and all items within it are ORed together.

 Any node which is conditional has a root level Condition Group. Each item within the Condition Group is a set of Conditions that are ANDed together. The whole conditional tree is recursive, in that one of the items in the set of Conditions can be a Condition Group, which can contain multiple sets of Conditions. When the whole or any part of the conditional tree is collapsed, the description of the collapsed node displays all the condition groups and condition below it connecting them together with ANDs and ORs as necessary.

- The layout for dialog boxes is in the process of being changed. The layout will be based upon the size of each component in the dialog. This eliminates problems of some components being truncated in certain look-and-feels.
- Content Segments can now contain multiple images from a TIFF image file, or multiple pages from a pdf file. The main use of this would be to include multiple pages from image or pdf files in the output for a project.
- Conditional vertical increment option added to Place Text action to increment the vertical placement of data in the output 'conditionally'. When set, the vertical coordinate for actions using repeating variables only gets incremented when the action is actually executed ( when the condition is satisfied or there is no condition set ).
- To help facilitate easier access to modifying the properties of a Project/Page/Form, the "Properties" menu choice has been moved to the first item in the drop-down list. The same holds true for the "Edit" drop-down for Variables, Procedures and Rules.
- Fix was applied when a form was copied using the CNTL + drag-n-drop.
- Some optional RTF blocks that should have been ignored were being processed causing positional problems. This has since been fixed.
- Negative entries are now permitted in the form and data offsets for the horizontal and vertical positions in all the form constants and rule actions. Note that if you position something outside the page's margin it may not print correctly.
- Page dimensions have been added to the eFORMzCfg.xml file allowing the product to add new page size choices that some newer printers may have without requiring code changes. The configuration requires a "PCLNumber" attribute which is used in the PCL escape sequence to select the page size.
- Positioning of the viewer window when selecting a variable now makes the start of the variable visible as opposed to the end, when the variable extends beyond the viewing area.
- PCL outputter has been modified to output Unicode. eFORMz processes everything internally as Unicode and makes use of the decoding capabilities built into Java to convert incoming data to Unicode. The "CharacterSet" entries in the FontSpecs.xml file were modified to reference registered character set names ( registered by IANA) with the attribute "IANARegistry". Output routines were modified to generate all characters as Unicode when outputting to the screen or PDF.
- Project tree pull down menus have been adjusted to place the "Add" oriented choice more towards the top.
- A new option on the form, "Suppress output when empty", will suppress the outputting of a page generated by this form if there is nothing to output. Empty indicates that no data from the data file is transferred over or the page of data is completely empty. This condition is normally only set if loading an image or page(s) of an image that does/do not exist.
- Occasionally a file lock would occur if attempting to update an image within the project. This has been fixed.
- Support for reading text and barcodes from IBM's AFPDS and IPDS formatted spoolfiles. To download one of these file types from an iSeries server then uncheck the "Data Conversion" checkbox. The Composer will automatically detect the file type as long as the extension is not ".pdf" or ".efd".
- Bitmaps added for MICR CMC7. "MICRCMC7" added as a new choice in the Special Fonts action and dialogs. This is a widely accepted standard font used by the banking industry throughout Europe, South America and many other countries.

- Provide support for Ecometry's release of FedEx server ( ver 10.0 ) which generates the FedEx ( PDF417) barcode.

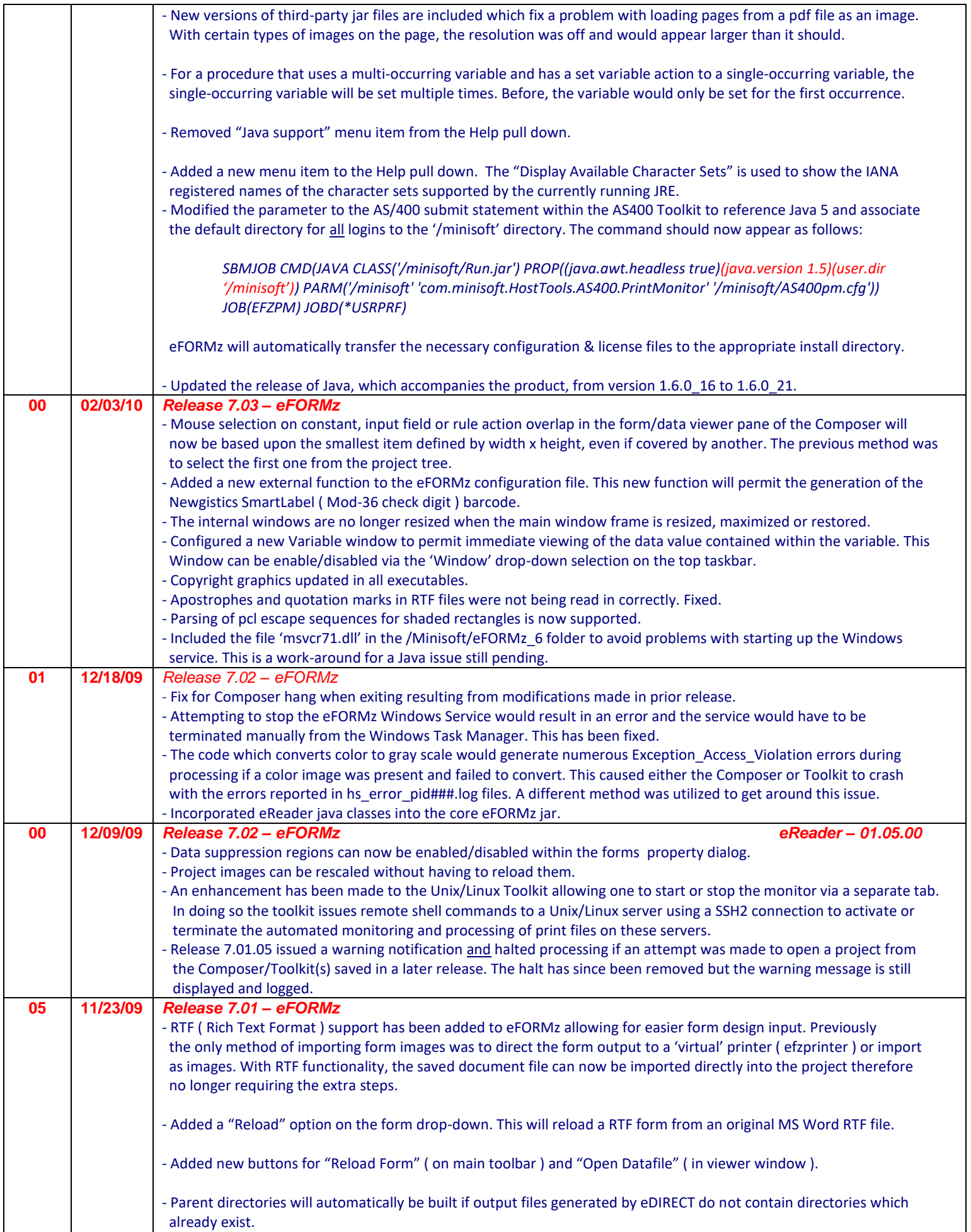

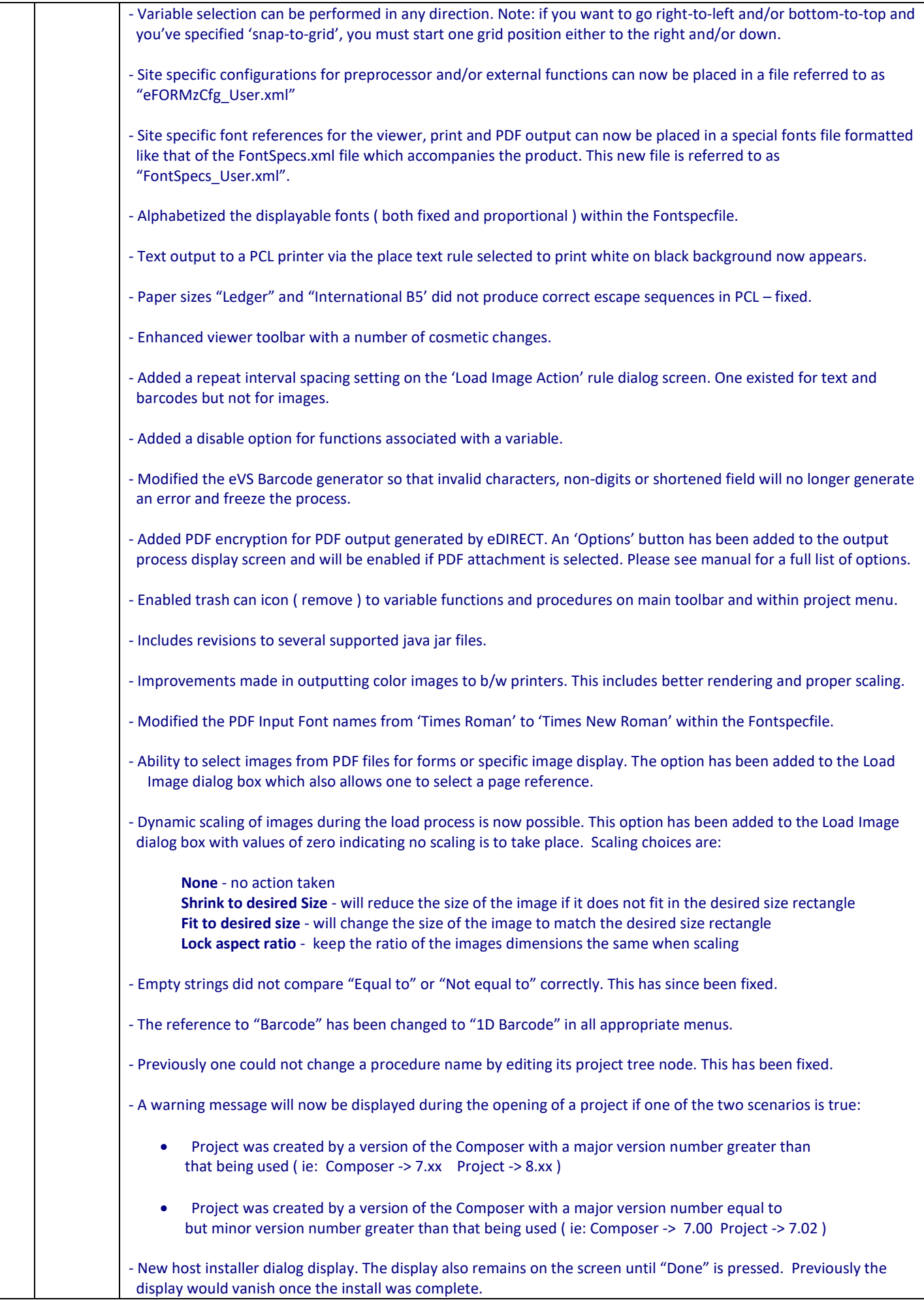

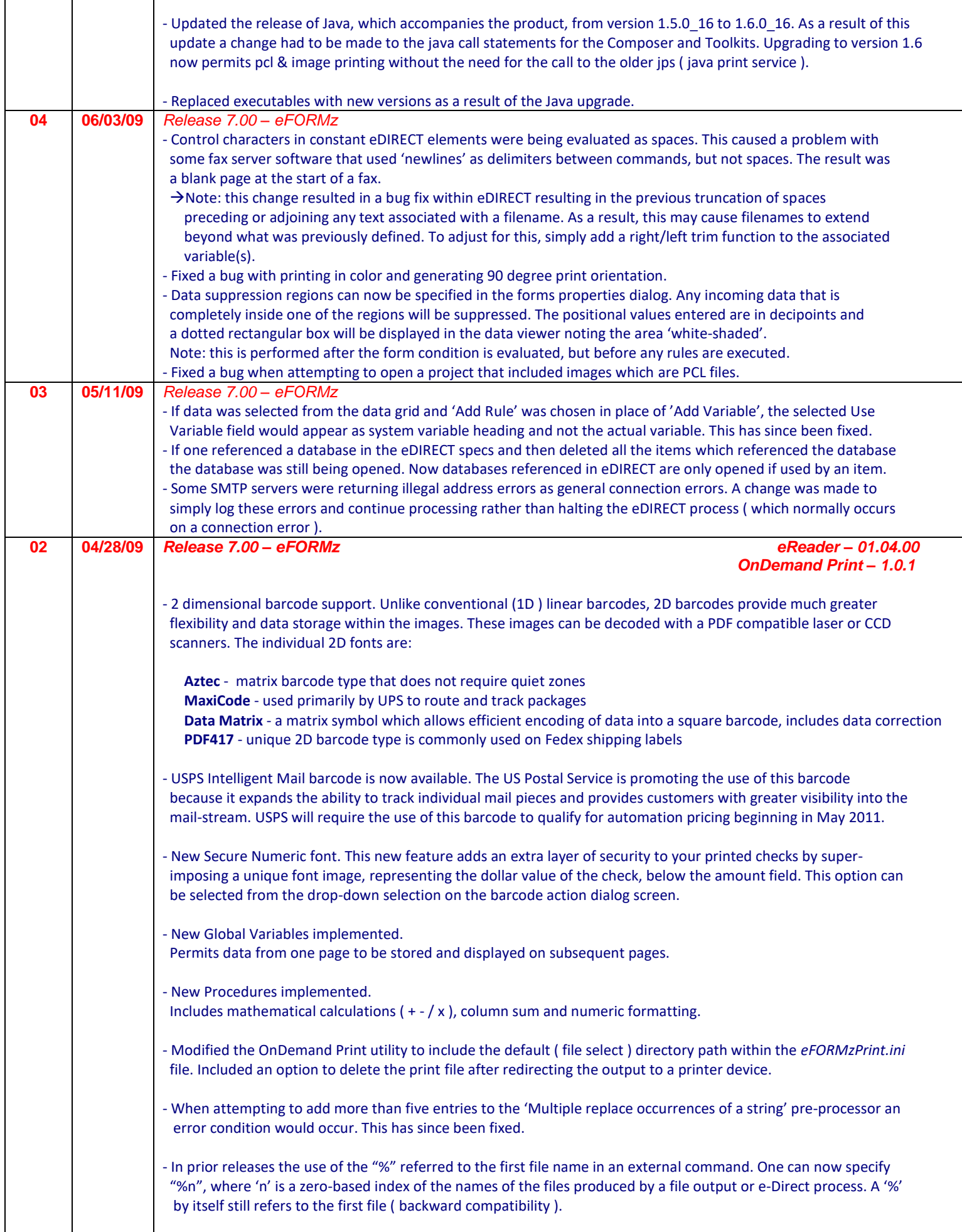

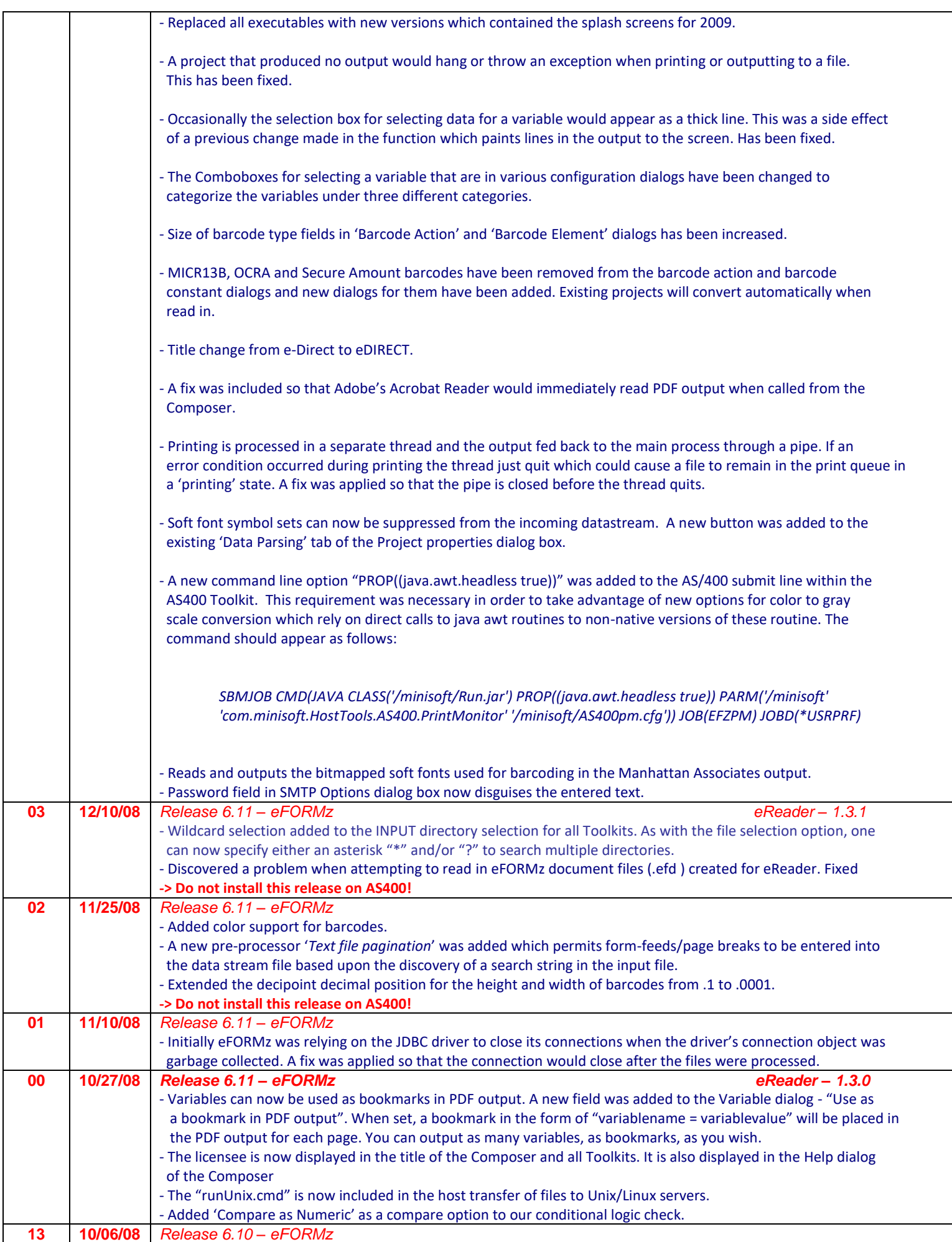

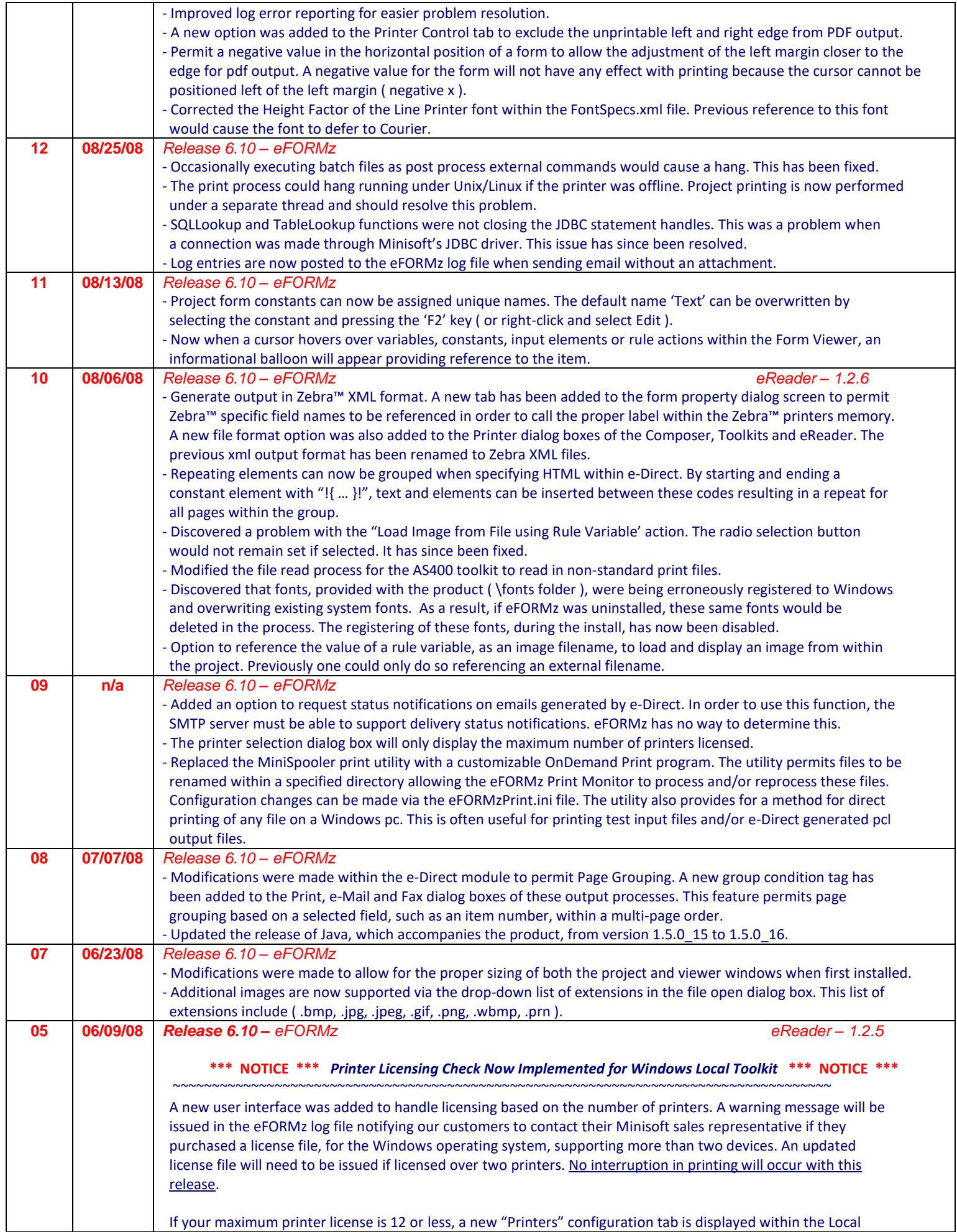

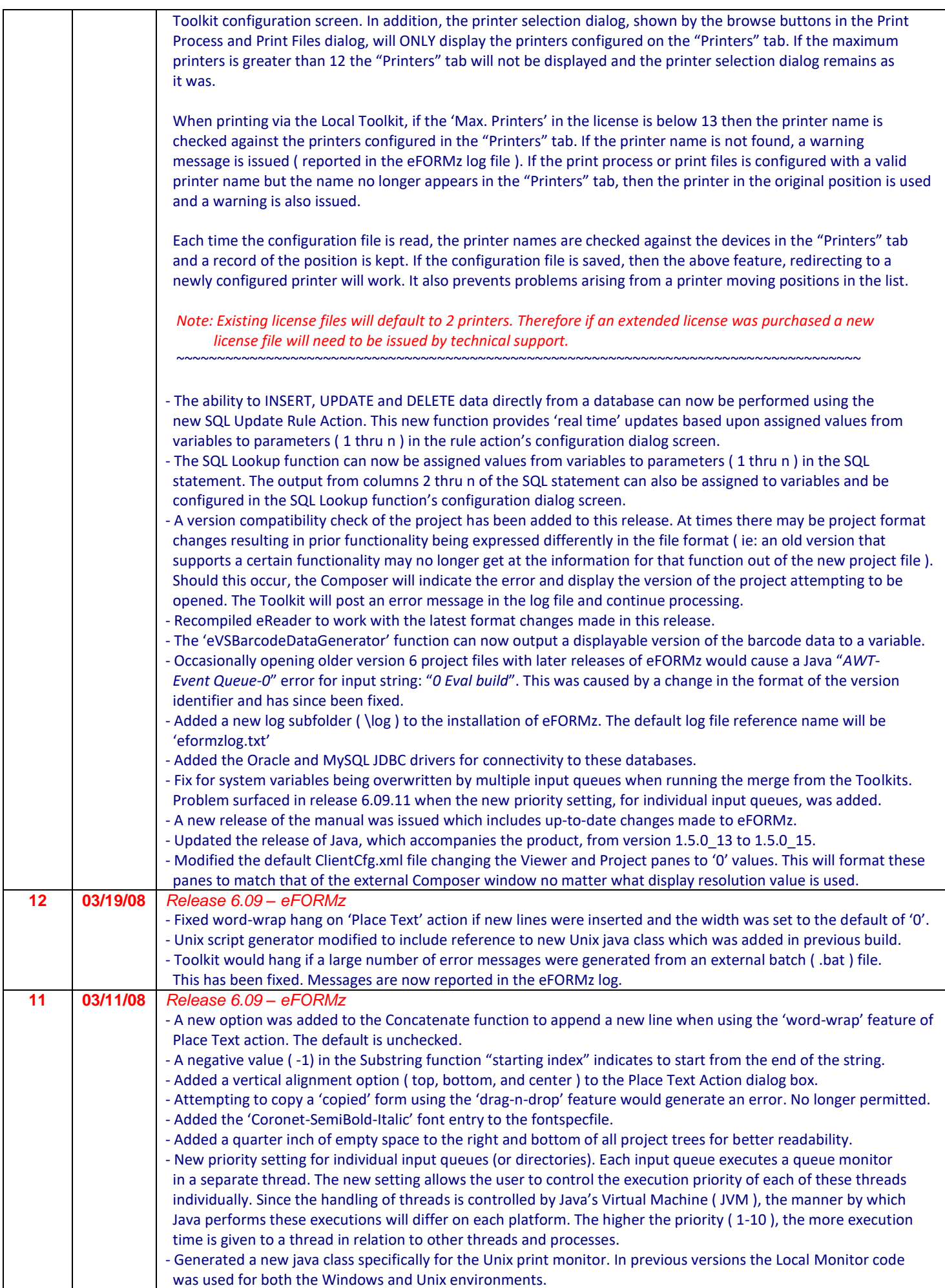

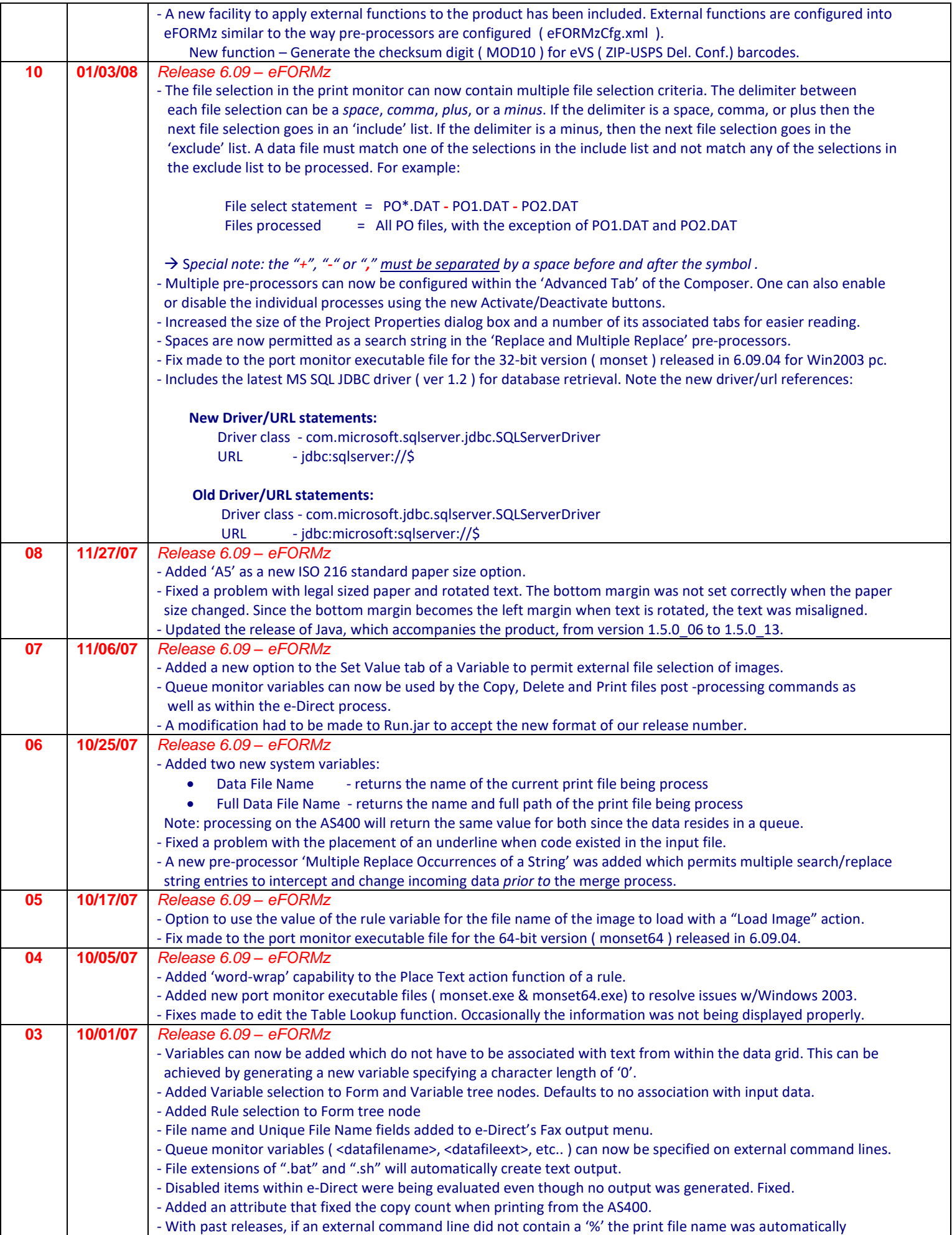

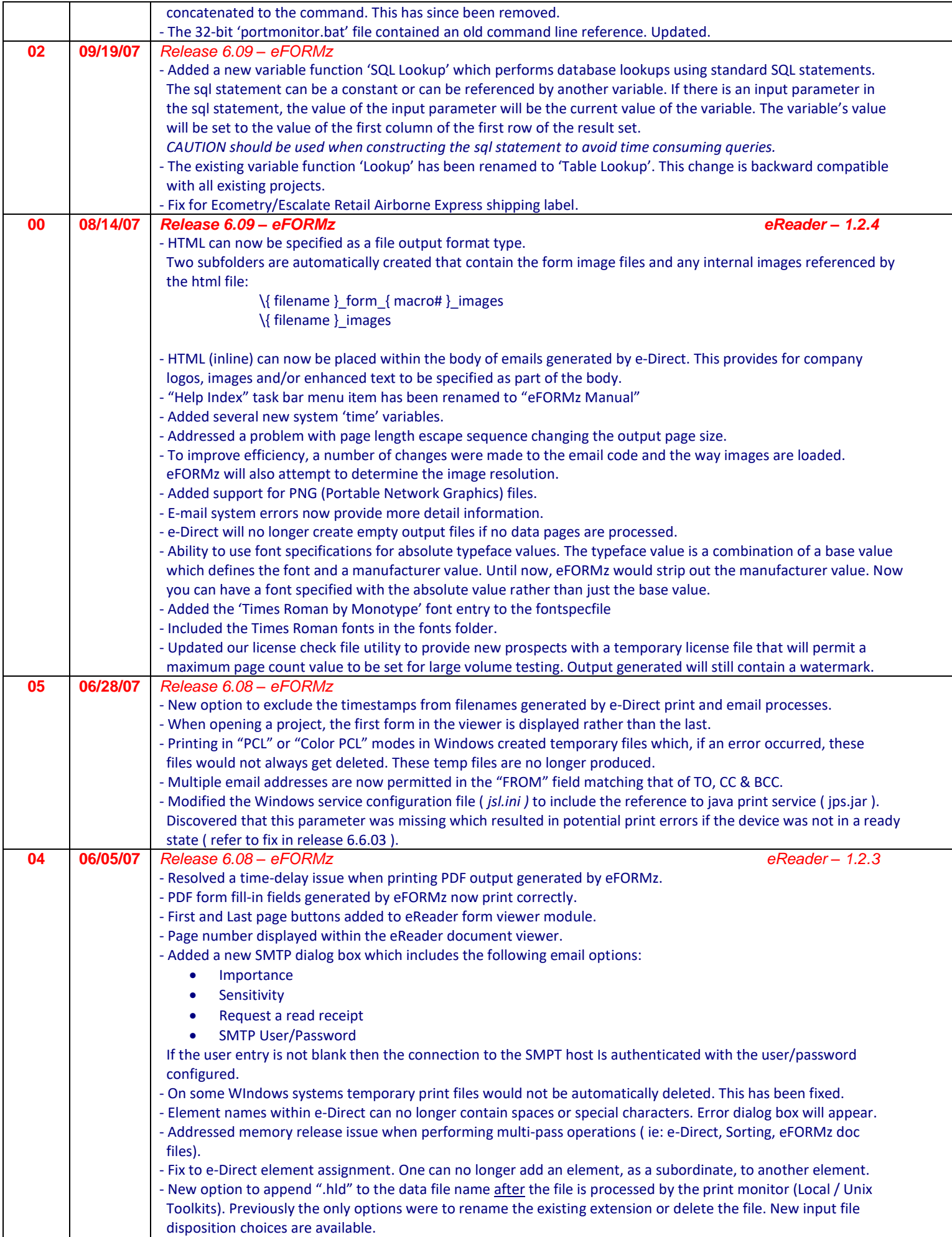

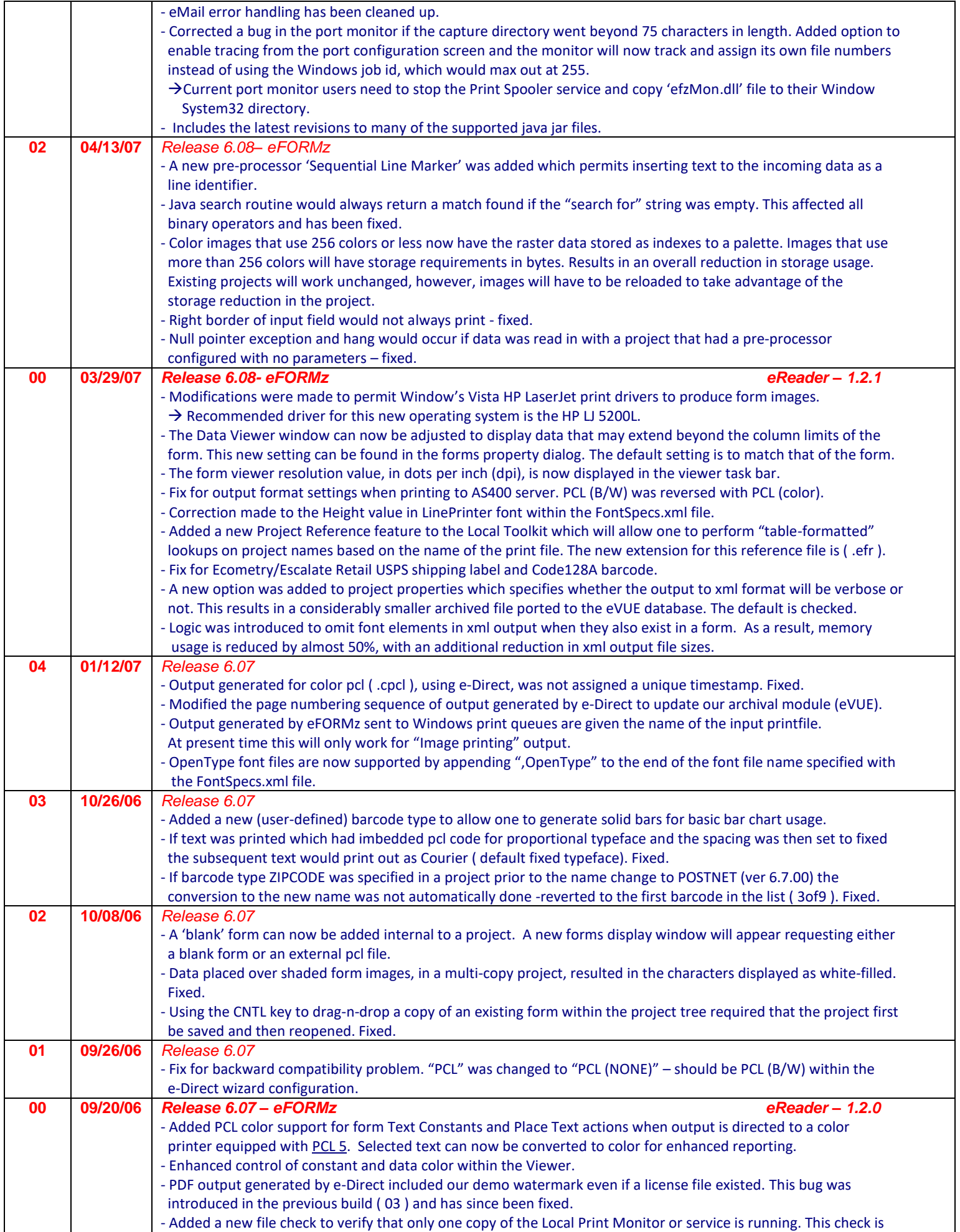

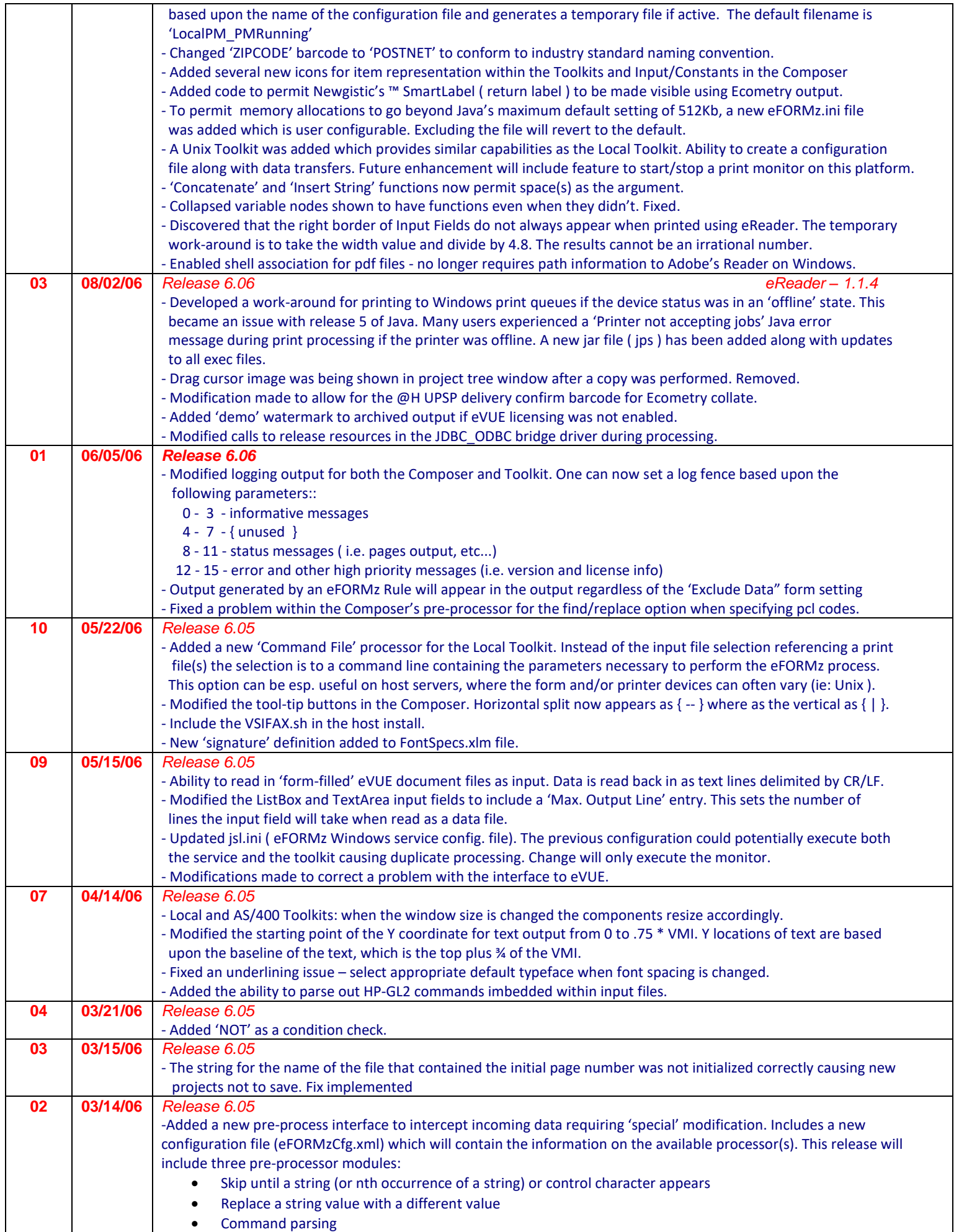

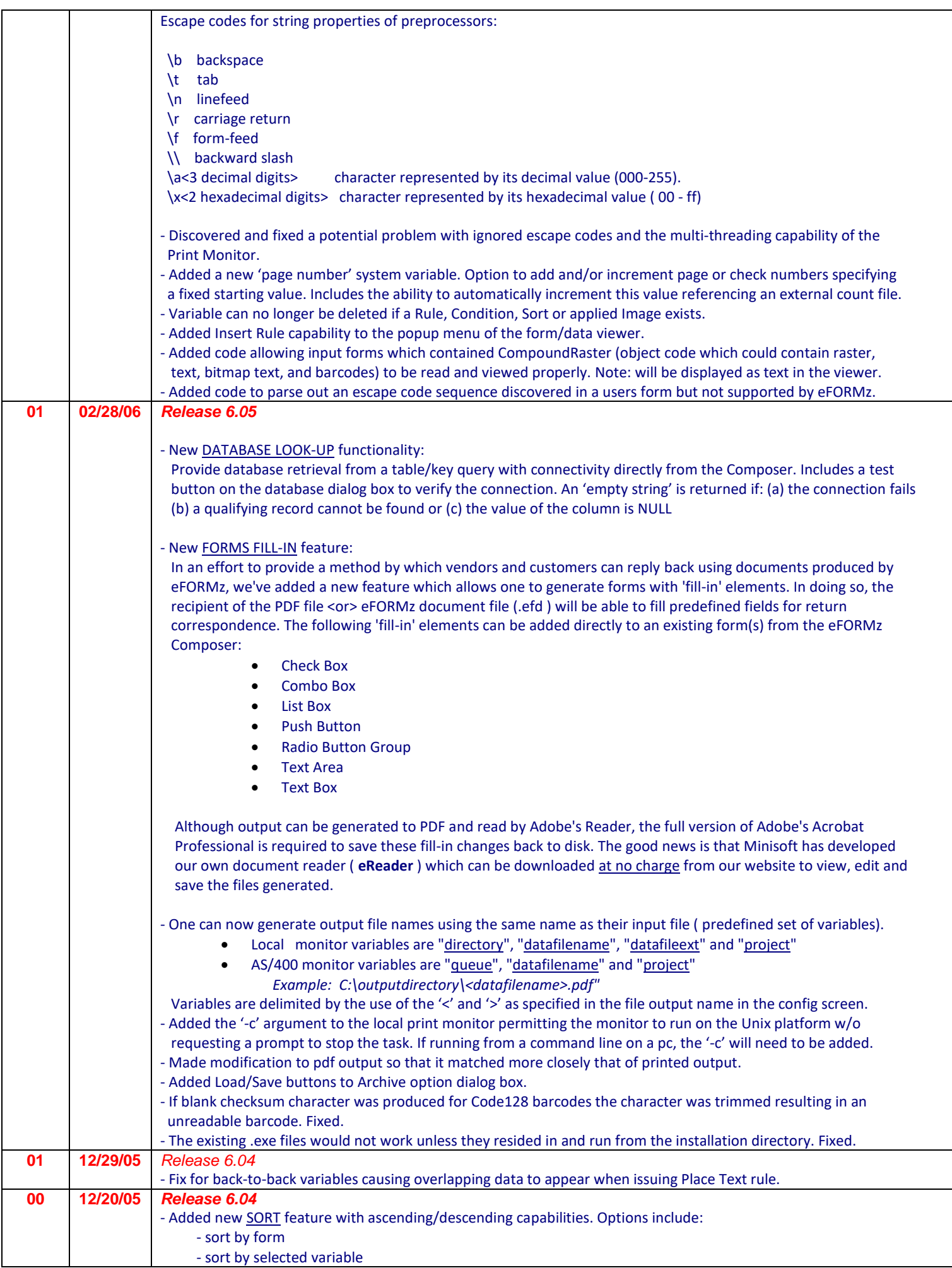

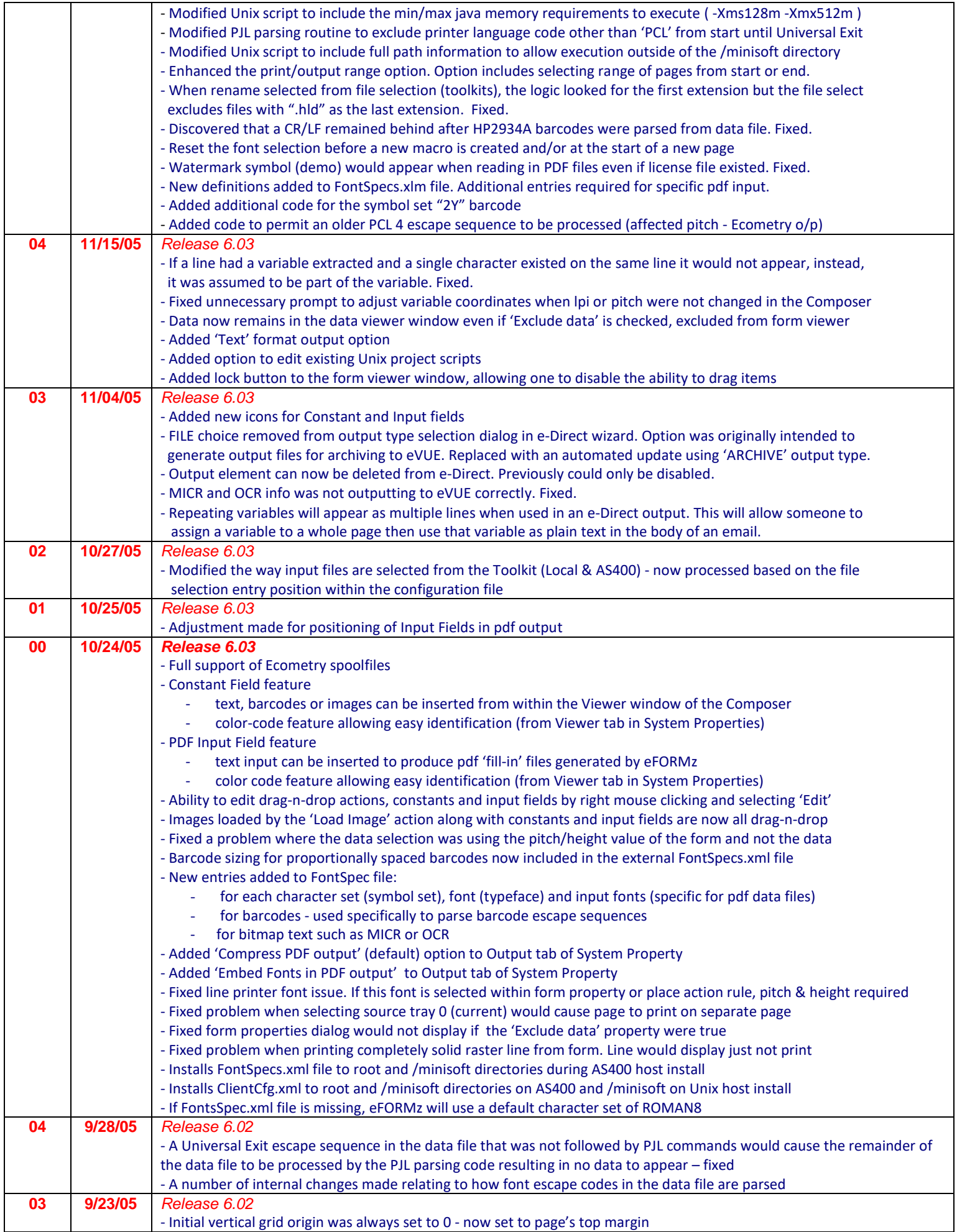

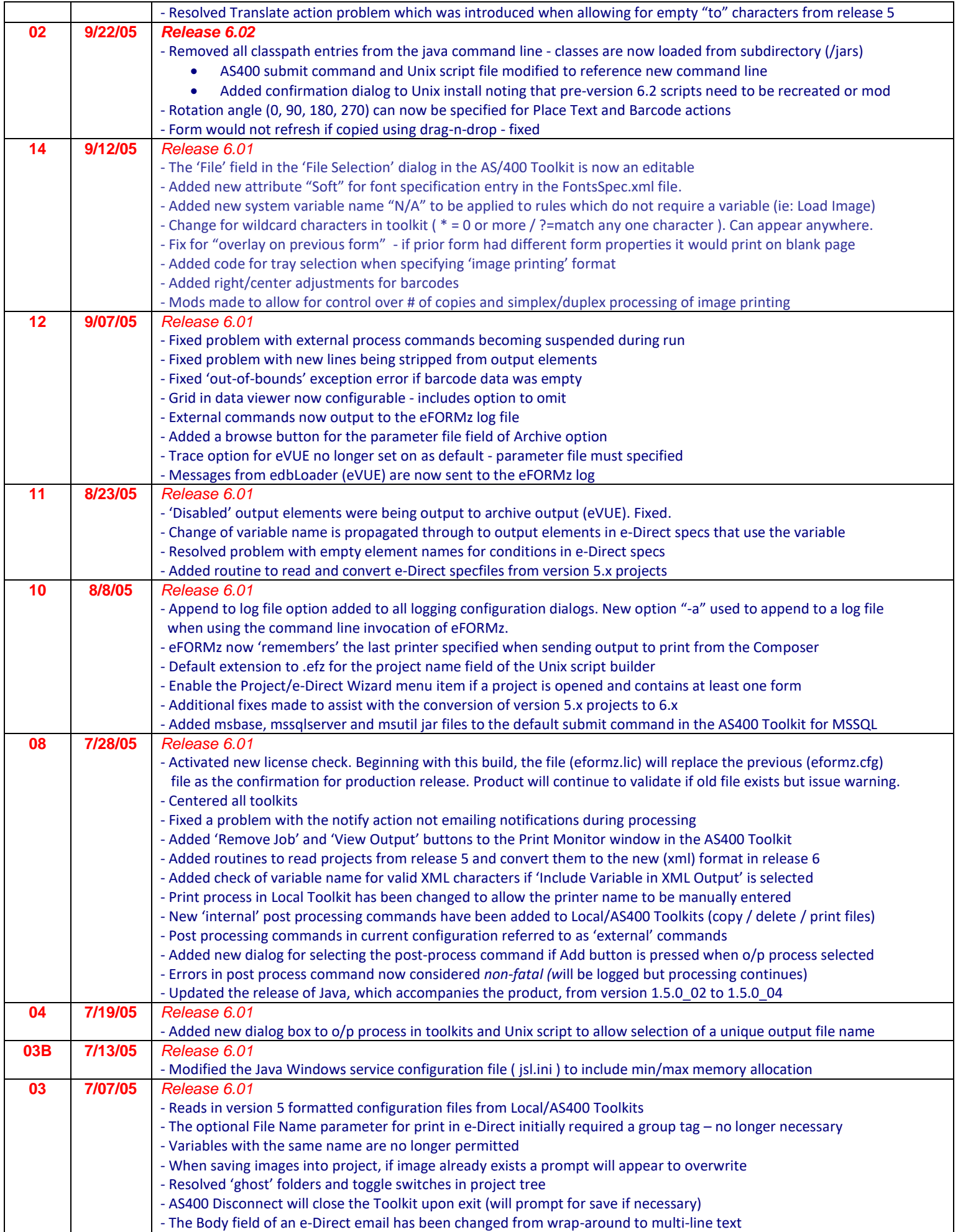

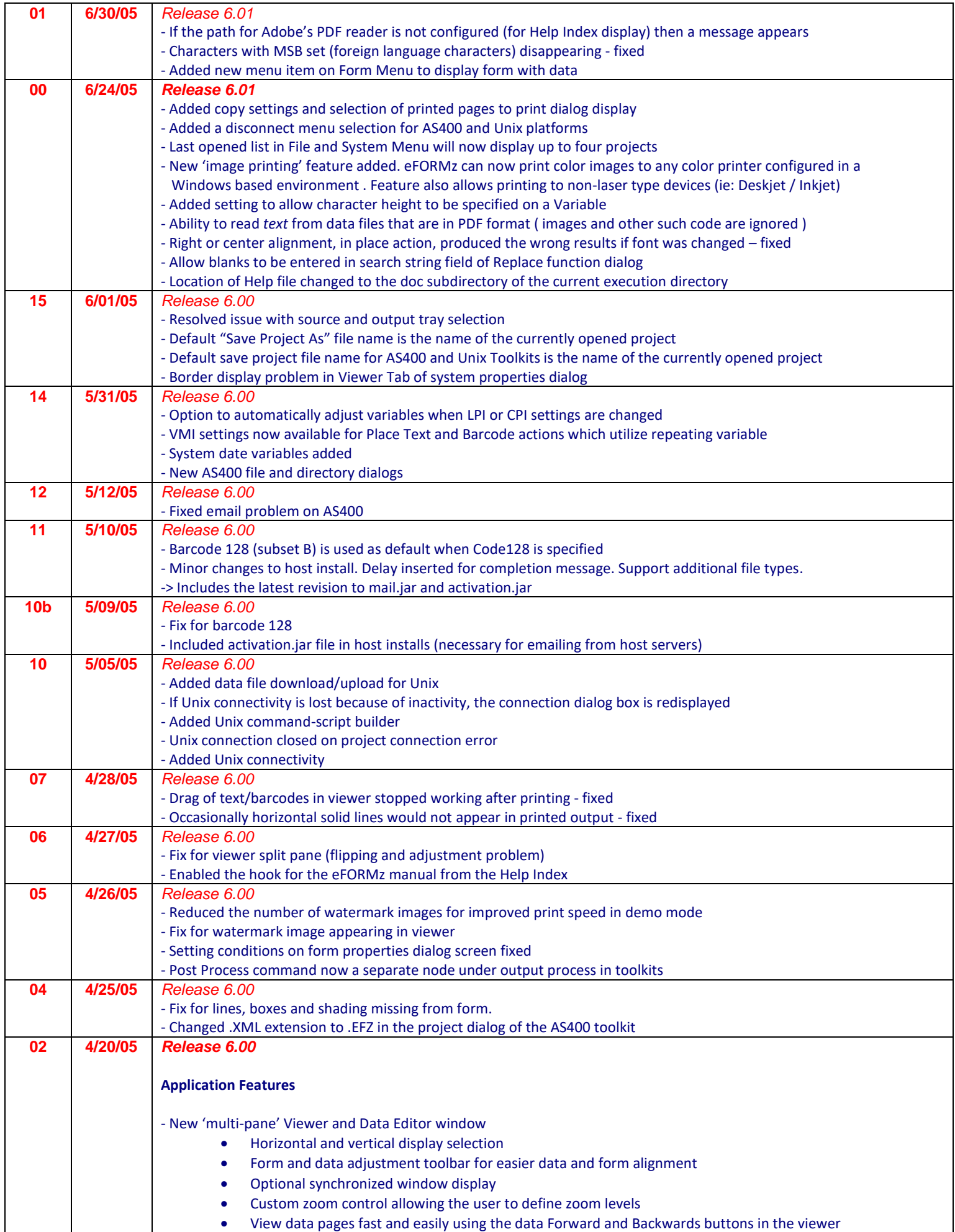

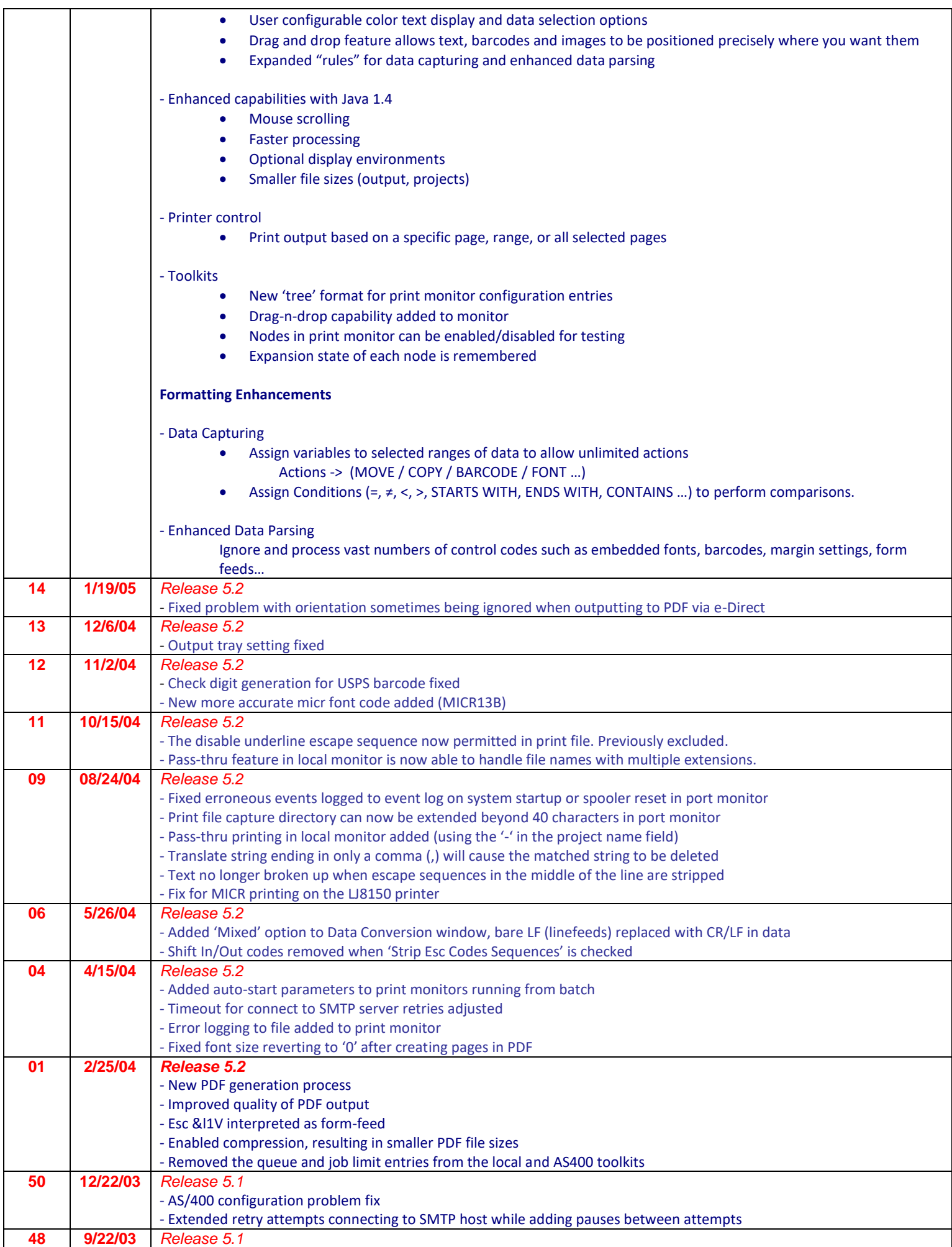

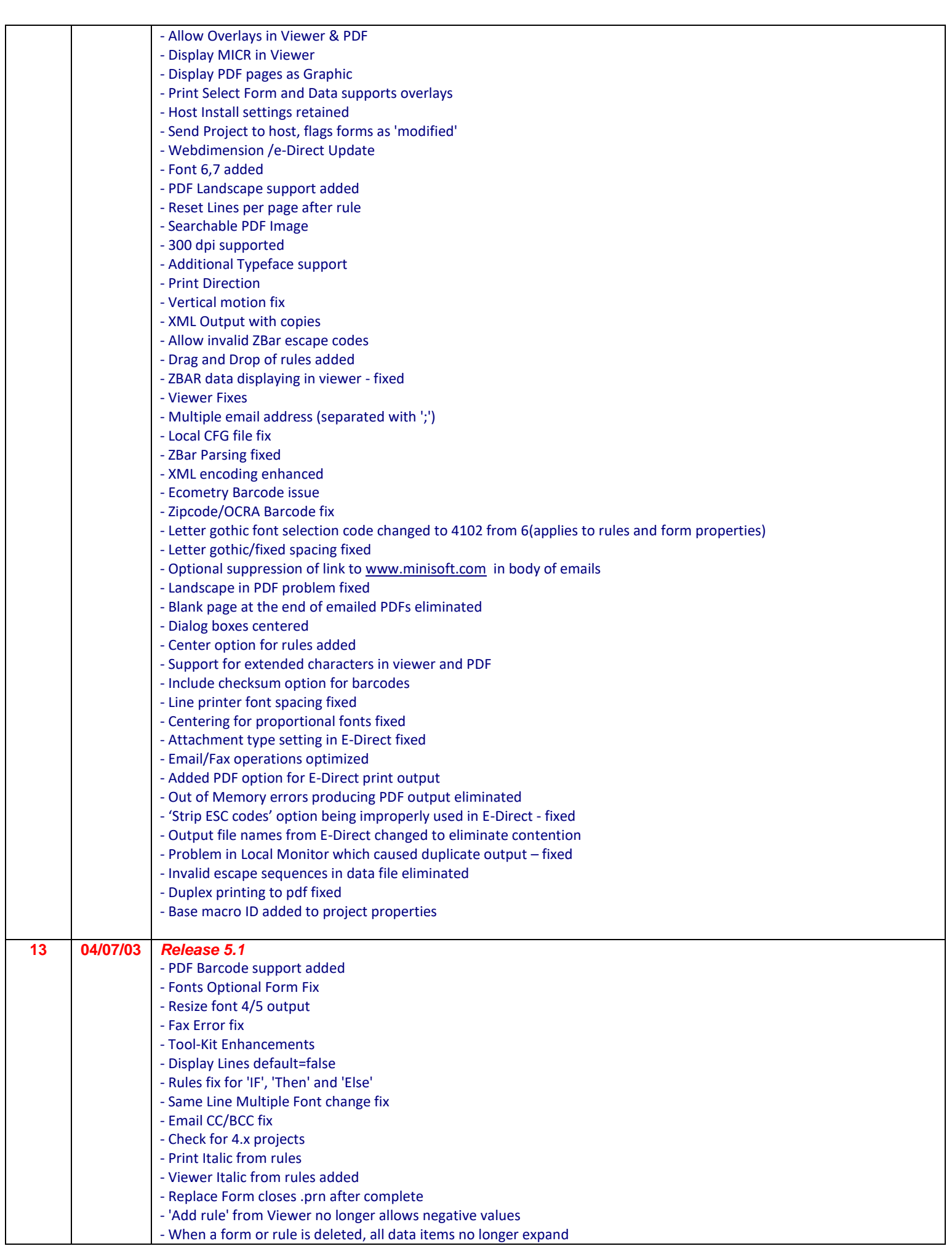

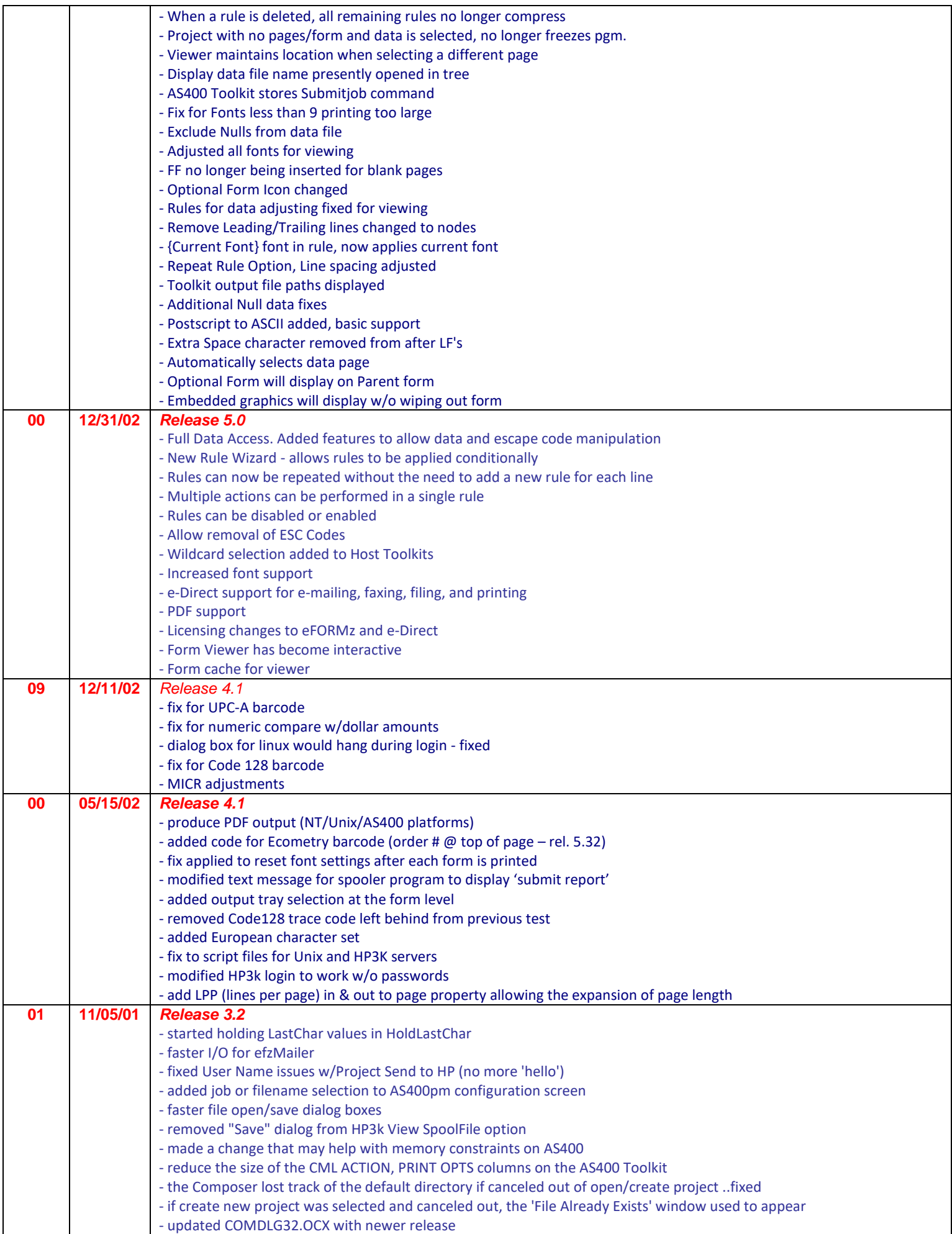

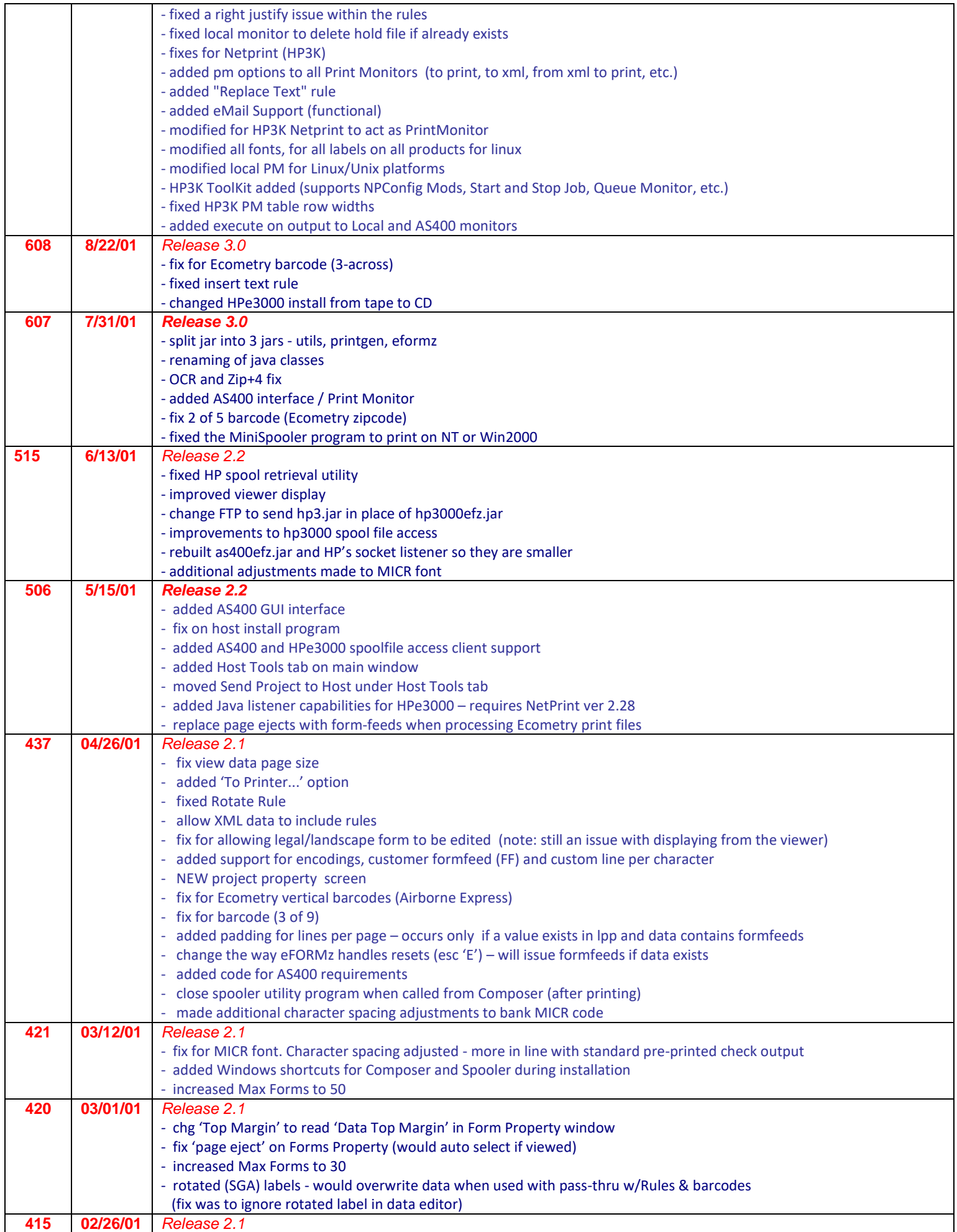

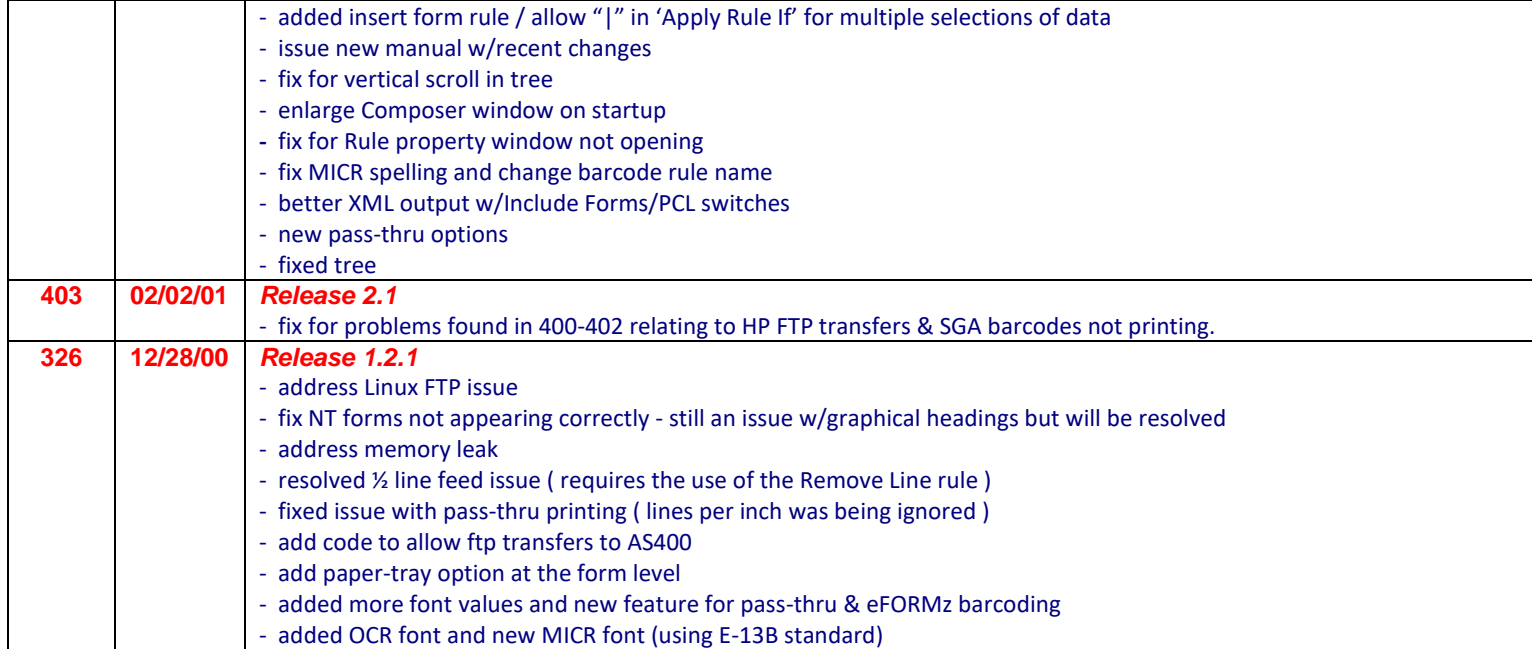